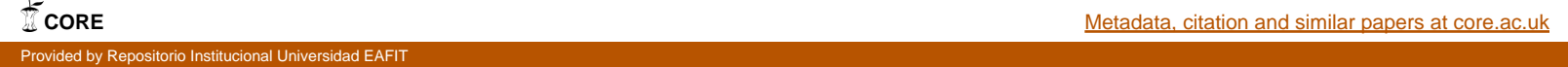

# **PROTOTIPO REPORTE DE RESULTADOS PERSONALIZADO, INTEGRADO A PLATAFORMAS DE E-LEARNING (LMS) PARA PROFESORES**

Elaborada por VÍCTOR HUGO RODRÍGUEZ VALDÉS Requisito para obtener el grado de Magister en Ingeniería con Énfasis en Tecnologías de información y comunicación para la Educación

> Asesor LUIS FELIPE ZAPATA RIVERA Magister en Ingeniería Universidad Eafit

> UNIVERSIDAD EAFIT Escuela de Ingenierías Departamento de Informática y Sistemas

> > Enero de 2018

# PROTOTIPO REPORTE DE RESULTADOS PERSONALIZADO, INTEGRADO A **PLATAFORMAS DE E-LEARNING (LMS) PARA PROFESORES**

### **CONTENIDO**

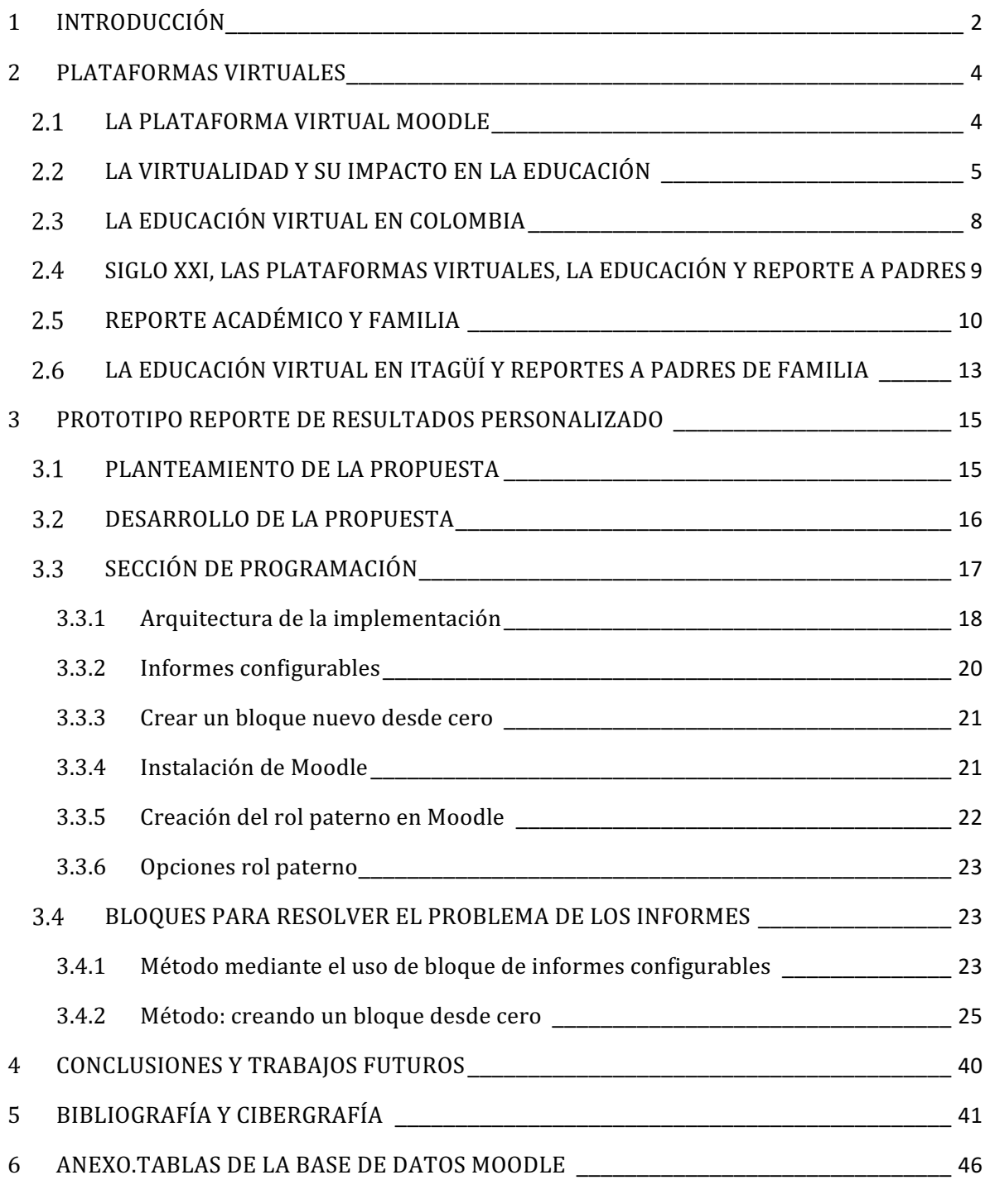

 $6.1$ Tablas necesarias para saber las notas de los hijos del usuario logueado al sistema.46

### LISTA DE FIGURAS

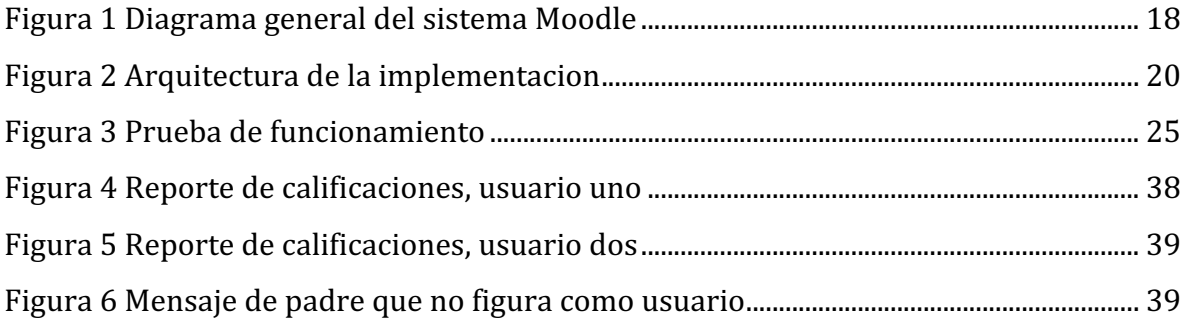

#### RESUMEN

El tema de las plataformas virtuales en educación y su utilidad para el reporte de notas a padres de familia, en las dos últimas décadas, ha tomado mucha fuerza, lo cual puede ser una ventaja para los padres de familia, quienes por sus ocupaciones diarias no pueden asistir de forma constante a la escuela para hacerle un seguimiento efectivo al desempeño académico de sus hijos. Este trabajo titulado *prototipo reporte de resultados personalizado, integrado a plataformas de e-learning (LMS) para profesores*, tiene como objetivo ofrecer a los maestros un prototipo de herramienta virtual que permita generar informes temporales, personalizados para los padres de familia sobre los desempeños académicos de sus hijos. Con su implementación tanto el maestro como el acudiente o padre de familia puede hacer uso de un instrumento tecnológico útil, ágil y fácil de utilizar, incluyendo a aquellos que, hoy, no manejan las tecnologías de información y comunicación. En este sentido, se desea construir un perfil de padre digital, desempeñando un papel de usuario para verificar e indagar sobre los procesos académicos de sus hijos, como un complemento a su presencia física en la institución educativa.

Palabras claves: LMS Moodle, reportes personalizados, desempeño académico, educación virtual.

# **1 INTRODUCCIÓN**

Este artículo expone la propuesta denominada prototipo reporte personalizado de actividades académicas plataformas de e-learning (LMS) para profesores, a través de la cual se busca generar una mayor conexión entre la escuela y los acudientes o padres de familia. Se explica el impacto de la virtualidad en la educación, los retos que le impone a este el siglo XXI, las posibilidades comunicativas que brinda a los padres de familia el uso de las plataformas virtuales educativas LMS (Moodle) y el uso de la propuesta planteada de plataforma virtual LMS.

Hasta hoy la educación formal que se imparte en las instituciones y establecimientos educativos bajo la modalidad presencial, con cero espacios virtuales, se centra en el proceso enseñanza - aprendizaje como la interacción docente - alumno. Esto es, un modelo en dos direcciones que se esfuerza por desarrollar habilidades en el estudiante y en el logro de unos objetivos anuales previamente definidos, donde las posibilidades de conexión en tiempo real entre maestros y padres son bastante escasas.

Bajo este modelo, la participación de los padres o acudientes se limita a dos escenarios: en el hogar cuando se comparten las tareas y trabajos escolares; y en el establecimiento educativo cuando son convocados para la entrega de reportes, generalmente bimensuales mediante los cuales adquieren información sobre el desempeño de los estudiantes.

Si bien por diversos medios los docentes realizan una invitación permanente para que los padres y acudientes participen de una forma más activa y constante en el proceso educativo escolar (educación básica y media), solo es por la disposición de los padres que es posible obtener un incremento significativo en dicha participación. Y a juzgar por la experiencia acumulada, tal participación no se evidencia efectiva ni en cantidad ni en calidad.

Las nuevas alternativas que ofrece la educación virtual, en términos de plataformas virtuales, de conexión profesor, institución y padres de familia, si bien favorecen la interacción y la responsabilidad autónoma por parte del estudiante; además de exigir al docente a desarrollar instrumentos de aprendizaje con una mayor didáctica y lúdica, en poco han planteado un cambio significativo en la participación de los padres en los procesos formativos de sus hijos, especialmente en el reporte de notas o registro de calificaciones, informes de desempeño, inasistencia o avisos de dificultades de convivencia. 

En este sentido, las actuales plataformas virtuales de aprendizaje se limitan tal y como se hace en la educación presencial, a la presentación de los reportes que el docente prepara a partir de unas estadísticas generales que ellas arrojan, lo cual impide aprovechar todo el potencial que brindan en términos de comunicación e interacción con los padres de familia. Por esta razón, se hace necesario crear conexiones en tiempo real, institución educativa, profesor y padre de familia o acudiente que permitan compartir la información recogida por el docente en las diferentes áreas o asignaturas.

En conclusión, el prototipo personalizado a plataformas de LMS para profesores, será una herramienta propia, útil, ágil y fácil de instalar por los educadores, facilitara y dinamizara los procesos comunicativos entre docentes y padres de familia. Teniendo en cuenta que muchos de los padres de familia aún no manejan las tecnologías de información y comunicación (tic), es de fácil manejo, y permite acceder a una plataforma cada vez que deseen hacerles seguimiento a los deberes de sus hijos o representados.

### **2 PLATAFORMAS VIRTUALES**

Las plataformas virtuales, son aplicaciones informáticas (software), se utilizan para el diseño y desarrollo de cursos o módulos didácticos en la red. Permiten mejorar la comunicación (alumno-docente; alumno-alumno, docente-padre o acudiente) y desarrollar el aprendizaje individual y colectivo. Posibilita la gestión administrativa, como la matricula del estudiante, configuración de cursos; permite la distribución de los contenidos formativos, la comunicación entre alumnado y equipo tutorial, y el seguimiento de la acción formativa de los participantes. (Fernández-Pampillón. S.F)

En ultimas, una plataforma virtual, es aquella donde acontece la formación a través de elearning, también son conocidas bajo el nombre de plataformas para la teleformación, plataformas virtuales, entorno virtual de enseñanza/aprendizaje, entre otros (Rodríguez Damián, 2009), son una "aplicación informática diseñada para facilitar la comunicación pedagógica entre los participantes en un proceso educativo (p. 4).

### 2.1 LA PLATAFORMA VIRTUAL MOODLE

Moodle es uno de los LMS más utilizados en todo el mundo, tanto por su facilidad de personalización código abierto, como por tener un número importante de desarrolladores y usuarios. (COMEZAÑA & GARCÍA, 2005, p. 26, 27).

Si bien existen diversos tipos de plataforma, para este análisis se centra la atención en las Plataformas LMS - "Learning Management System", la cual es una herramienta en línea que sirve para promover y distribuir cursos a distancia, cursos virtuales. A través de ella es posible poner a disposición de los alumnos, contenidos docentes previamente diseñados para el lenguaje virtual, tiene la ventaja de registrar el seguimiento de los cursos (puntuación, tiempo dedicado, entre otros) y facilita la tutoría y el acompañamiento por parte del docente o facilitador, según el caso (Castro, Clarenc, López de Lenz, Moreno y Tosco. 2013. págs. 29-33).

En esta plataforma, los profesores depositan "suben" o crean los cursos de formación virtual o formación a distancia allí pueden realizar el seguimiento a los estudiantes, organizar los módulos pedagógicos y establecer rangos de tiempo para la ejecución de las actividades. Los resultados del proceso llevado a cabo por cada alumno se registran y el LMS genera informes completos de sus progresos. Para los alumnos, la plataforma LMS es un sitio web al que se conectan para acceder a los contenidos docentes a distancia.

En la plataforma virtual Moodle existen los siguientes elementos; administrador, que como la palabra lo expresa, puede realizar cualquier cosa en ella; creador de curso; profesor sin permiso de edición, ellos pueden enseñar en los cursos y calificar a los estudiantes, pero no modificar las actividades; estudiante, tienen por lo general menos privilegios dentro de un curso; invitado, posee privilegios mínimos y normalmente no están autorizados para escribir y un usuario autenticado: Todos los usuarios autenticados los cuales cuentan con una contraseña para poder acceder a la plataforma virtual; el docente o tutor entrega a sus estudiantes una contraseña del curso que imparte. (Grisales Pérez (2013. pgs.26, 27).

Un aspecto importante para mencionar es que, las diversas plataformas LMS, al dia de hoy, no han sido aprovechadas manera creativa, por las instituciones educativas o profesores de primaria, básica y media, para vincular en los procesos enseñanza aprendizaje de manera directa a los padres de famila  $y/$ o acudientes.

### 2.2 LA VIRTUALIDAD Y SU IMPACTO EN LA EDUCACIÓN

El mundo avanza a pasos agigantados en el proceso de hacer de la educación virtual, un modelo enriquecido y con mayores ofertas día a día, debidamente certificado, evaluado, desarrollado y avalado por las más prestigiosas y reconocidas instituciones de educación en todos los niveles.

El siglo XXI, es considerado por muchos como el siglo del conocimiento y de la información, lo cual implica cambios en todo el sistema, cambios en la educación, en la enseñanza y en la forma de obtener y procesar la información. Internet es un buen ejemplo de los cambios sucedidos en los últimos tiempos, a través de él, es posible acceder a un sin número de información, a diferentes zonas geográficas, a gran variedad de idiomas, a espacios virtuales entre otros.

El Internet y las tecnologías de información y comunicación (TIC), desde hace más de dos décadas, han venido transformando la forma como las personas se relacionan con la información, con el conocimiento y entre ellas mismas. Dicha transformación se basa fundamentalmente en el hecho de no requerir presencialidad; es decir, los actores no precisan estar en el mismo lugar para interactuar; independientemente del lugar en que estén, sólo necesitan un aparato tecnológico y conexión a una red para acceder a la información, producir y multiplicarla en tiempo real, con lo cual estaríamos pasando del mundo de la causalidad a un mundo de la simultaneidad, donde se pueden ver las acciones en simultánea. Es decir, en los comienzos del siglo XXI, las tecnologías de la información y comunicación nos permiten ver las causas y los efectos en simultaneidad, sin que por ello se pierda la esencia misma del conocimiento.

Frente a las tecnologías de comunicación e información, señala la Organización de las Naciones Unidas para la Educación, la Ciencia y la Cultura (UNESCO) que, en todo el mundo las TIC están generando transformaciones socioculturales que afectan tanto a las sociedades y a sus gobiernos, como a sus industrias, sus comunidades y sus individuos, su estudio evita la exclusión, por lo tanto, "es vital que estas nuevas tecnologías, y las oportunidades que ellas crean, puedan ser usadas para achicar la brecha entre los "incluidos" y los "excluidos" de manera tal que todos puedan tener acceso al crecimiento y al desarrollo sustentables" (2006, p. 12).

En la ultmas década, la aparición de las Tecnologías de la Información y la Comunicación – (TIC), ha generado de manera rápida un creciente uso de las mismas. Las empresas están aprovechando los espacios virtuales para comunicarse con sus empleados, clientes y partes interesadas en general, para archivar su información, promocionar sus productos y servicios, generar recordación y para brindar espacios de capacitación y formación.

Las TIC, hoy en día, como lo afirman Olga Nájar Sánchez y otros (2014) "han irrumpido en la educación de tal forma que han llegado a considerarse como una necesidad ineludible para los procesos de enseñanza y aprendizaje, desde el nivel preescolar hasta el nivel universitario" (p. 191).

Uno de los fenómenos que se están llevando en la educación tradicional y la educación virtual, lo enuncia Olga Nájar Sánchez,(2014) quien expresa que el aprendizaje presencial, llamado por ella sincrónico o "Cara a cara", cada vez más se está articulando con la modalidad de aprendizaje asincrónico o (e- learning), o educación mixta, en la que se combina la enseñanza sincrónica con la asincrónica, apoyándose en herramientas tecnológicas como las plataformas educativas, el correo electrónico, la videoconferencia y las redes sociales. (p. 191)

De acuerdo con un artículo publicado en la Revista Semana el 2 de diciembre de 2014, sobre la educación en espacios virtuales, de Ricardo Cocoma (2014), Ingeniero de Sistemas de los Andes, el educando tiene mayores desempeños escolares en ambientes virtuales, contrario a lo que sucede en la educación presencial, pues los primeros evidencian estar más auto-motivados, auto-disciplinados y autodirigidos. Cocoma, expresa además que la educación virtual a diferencia de la presencial, permite al estudiante mayor control y acceso a la información, mayor involucramiento en los procesos y le resulta más motivantes que los espacios de aprendizaje memorístico como lo que ocurre en la educación presencial. (2014).

Según Salman Khan (2015), la educación del futuro estará fuera de las aulas, será virtual, con adaptación plena a los procesos y características propias de aprendizaje que presenta cada estudiante. Lo cual quiere decir que una característica de la educación del futuro es que desarrollará competencias y habilidades relacionadas con el aprendizaje autónomo. En síntesis, la educación del futuro se desarrollará en espacios virtuales, será una enseñanza asistida por computadora, además permitirá que en el futuro todas las personas tengan la capacidad de recibir formación adecuada, en forma independiente de sus posibilidades económicas, y sin importar el lugar donde residan o sus características personales. 

Como expresa Miguel Ángel Arenas (2012), la sociedad de la información (siglo XXI), o del conocimiento, se caracteriza por continuos avances, un impulso a la globalización económica y cultural, masiva difusión de la informática con nuevos canales de comunicación y potentes instrumentos para acceder a la información con la cual se puede construir conocimiento (p. 10).

En cuanto al control de las plataformas virtuales, como lo formula Cocoma faltan mecanismos para calificar públicamente la calidad de los programas (de e-learning), lo cual ha llevado a una desinformación, desinformación que en palabras del autor "ha retrasado la difusión y aplicación de contenidos virtuales que están disponibles y que en muchos casos son gratis." (2014)

María Eugenia Montes, Asesora de educación en la Corporación Colombia Digital, en cuanto a la educación virtual señala que ésta tiene sus ventajas y desventajas, como ventajas señala; el aumento de la cobertura educativa; ampliación de la oferta de recursos académicos; desarrollo en el estudiante un aprendizaje autónomo, se adapta a los propios ritmos de aprendizaje que presenta el educando. En cuanto a las desventajas, señala que, la cobertura todavía es muy reducida; el modelo para su éxito requiere del estudiante unas actitudes y hábitos los cuales no están afianzados y la oferta laboral, sigue pensando en los profesionales formados en el sistema de educación presencial." (Montes, 2012).

En cuanto al estudiante, la educación virtual (e-learning), es un constante aprender a prender, es aprender a aprender. Como lo enuncia Nubia Esperanza Suárez Suárez y José Custodio Najar (2014), el estudiante es el protagonista de su proceso de aprendizaje, debe ser autónomo, participar y asumir la responsabilidad de su proceso educativo para que este sea primordial en el cumplimiento de los objetivos educativos propuestos y pueda alcanzar sus metas (217).

### 2.3 LA EDUCACIÓN VIRTUAL EN COLOMBIA

Según investigaciones las redes sociales son el servicio que más usan los colombianos, para un total de 22.5 millones de usuarios accedieron en el 2013. Otra de las opciones que repuntaron fue la compra de productos o servicios por medios electrónicos. Según el DANE, los dispositivos más usados por los colombianos fueron, el computador de escritorio (73,9 por ciento), computador portátil (31,11 por ciento) y celulares. (El tiempo.  $14$  de abril de  $2015$ )

Para el caso de Colombia, la propuesta de la educación virtual elemento bandera de los últimos mandatarios estatales, ha sido direccionada por el Ministerio de Educación, quien propone desarrollar un modelo sistémico de tres dimensiones: Organizacional, Pedagógica y Tecnológica, con el fin de lograr la transformación de un programa presencial a uno virtual y la adopción del e-learning como estrategia para el cambio organizacional; es con este fundamento que se desarrolla de manera efectiva la educación virtual. 

El Ministerio de Educación Nacional desde hace varios años viene impulsando la educación virtual particularmente desde el Convenio de Asociación E-learning 2.0 Colombia, quien preparo en el 2007 el documento "Propuesta de Metodología para Transformar Programas Presenciales en Virtuales o E-learning", como una oferta y a la vez herramienta que las instituciones de educación superior se animen a desarrollar proyectos exitosos y crecientes de educación virtual.

En Colombia, de manera global, en los últimos años, el crecimiento de la educación virtual en Colombia ha sido evidente, su evolución se debe al desarrollo y la masificación de los adelantos tecnológicos y al acompañamiento dado desde el Ministerios de Educación Nacional para quien todas las modalidades o generaciones de la educación a distancia son válidas y pertinentes en un país como Colombia, llegando a ser una modalidad dentro del abanico de posibilidades." (Montes. 2012)

Con base en lo consultado, es posible establecer que el modelo de educación virtual; ofrece múltiples alternativas para la generación de continuidad, compromiso, seguimiento y responsabilidad por parte de los estudiantes; cada vez hay más conciencia en las personas e instituciones de que es posible acceder a ella desde la casa, oficina u otros lugares; es una oportunidad educativa que puede y debe aprovecharse, con el fin de acortar la brecha que establece el espacio y tiempo, dadas las condiciones de desplazamiento y disponibilidades horarias de muchas personas en nuestro país. Además, como afirma Rafael Orduz, en la sociedad del conocimiento "las Tecnologías de la Información (TI), aplicadas en el ámbito educativo, juegan un papel crucial en la conformación de actores innovadores, creativos y competitivos en el mundo global contemporáneo". (Marzo de 2012, p.9).

# 2.4 SIGLO XXI, LAS PLATAFORMAS VIRTUALES, LA EDUCACIÓN Y REPORTE A **PADRES**

Ante el internet, las plataformas virtuales y las instituciones educativas, las dinámicas del siglo XXI les exigen altos grados de trabajo y adecuación de sus prácticas, imponen en las escuelas e instituciones educativas procesos de adecuación de espacios de aprendizaje y prácticas de formación virtual. La virtualidad en el siglo XXI es una realidad, los maestros, padres de familia y todas aquellas personas vinculadas a dicha labor tienen el reto de establecer una cultura y prácticas de formación o de trabajo virtual. Como lo afirma la UNESCO, los sistemas escolares de las últimas décadas se han vistos enfrentados a la necesidad de una transformación ineludible, ha debido pasar de una educación que servía a una sociedad industrial, a otra que prepare para desenvolverse en las sociedades del conocimiento  $(2011, p. 10)$ .

El desafío de la educación del siglo XXI será en la forma de enfrentar el conocimiento y el impacto de las tecnologías, dado que su presencia está en casi la mayoría de los espacios de la sociedad. (Archivo pedagógico de Colombia). Para el caso de los educadores y universidades es urgente que abran programas y cursos orientados al manejo y conducción de las tecnologías de información y comunicación, y de las plataformas virtuales educativas, todo ello, con el fin de que puedan crear espacios virtuales de aprendizaje, capturen, almacenen, procesen y difundan información en sus entornos escolares y alcancen a impactar positivamente los diferentes ambientes escolares y de formación. (2014)

Ahora bien, en este mundo de la virtualidad, los padres de familia e instituciones educativas tienen el gran reto de dotar los espacios escolares de las tecnologías, los medios físicos y digitales necesarios para el acceso a las plataformas. En el caso de los padres de familia muchos de ellos nativos de la virtualidad, generación que ha crecido en un entorno digital, y otros que la desconocen o han tenido poco contacto con la misma, tienen el gran reto de convertir la virtualidad en una acción cotidiana con el fin de que sus hijos sientan su apoyo en el trabajo y manipulación de las tecnologías de la información y comunicación. 

En cuanto a las plataformas virtuales de reporte de notas a los padres de familia, elemento considerado fundamental, para este artículo, es necesario expresar que, inicialmente los reportes eran hechos a mano por el educador. Muchos de los procesos como informes parciales y comunicados eran elaborados a mano por los educadores, quienes al final de cada periodo académico escribían las notas y los desempeños disciplinarios de cada estudiante, actividad que en términos formativos, se convertía en un acto bastante embarazoso y poco eficiente, pues el padre sólo se daba cuenta de los desempeños académicos y disciplinarios de sus hijos al final de cada periodo, cuando era poco lo que se podía hacer frente a las pérdidas o insuficiencias presentadas.

En las últimas décadas con las plataformas virtuales, ese tipo de informes y situaciones están cambiando, ellos, han posibilitado que el padre de familia pueda acceder en tiempo real a la información elaborada en las aulas de clase e instituciones educativas, lo cual facilita el seguimiento y acompañamiento de sus hijos en las labores académicas y formativas propuestas por los educadores e instituciones de formación.

Ahora bien, siendo los padres de familia los directamente responsables de la educación de sus hijos, se necesita facilitar una herramienta de interacción e-Learning entre educadores y acudientes con el fin de que les permita en tiempo real el acceso a la información generada por el educador en cuanto, reporte de notas, asistencia, logros alcanzados, e insuficiencias.

Las plataformas virtuales, como se ha expresado, podría facilitar el trabajo académico y formativo de los profesores e instituciones, y le permitiría a los padres o acudientes tener la información de sus hijos que por razones de empleo o personales no pueden estar de manera periódica asistiendo a la institución educativa con el fin de hacerle seguimiento a los desempeños académicos de sus hijos o acudidos.

#### 2.5 **REPORTE ACADÉMICO Y FAMILIA**

Las instituciones educativas y la familia como expresan Quintero y Orozco, trabajan para trasmitir la cultura como legado fundamental de cada sociedad, en la escuela permanecen todos aquellos que hacen apropiación de la misma, apropiación que es medida en términos del éxito obtenido en la interiorización de los logros de aprendizaje. (Sin año, p. 8). Desempeño en el cual es fundamental el acompañamiento de la familia como primera estructura de formación social, sin el cual, pone en vulnerabilidad el rendimiento y desempeño académico de los educandos. Elemento que, según Félix Florentino Salvador en su investigación, seguimiento de estudiantes que tienen alto rendimiento en el Ceneval en el nivel medio superior de la Unacar, ciudad del Carmen (Salvador, 2003-2006, citado en Quintero y Orozco, sin año, p. 4), está relacionado con un acompañamiento efectivo, preciso y eficiente de sus padres o acudientes.

En Colombia durante el año escolar las instituciones educativas, reportan a los padres de familia el desempeño de los estudiantes por medio de boletines o calificaciones donde se registran además de las notas obtenidas en cada asignatura o área, los logros y competencias alcanzadas, las actitudes, aptitudes y comportamientos, conexos con la relación del estudiante con sus compañeros, directivas, educadores y sus responsabilidades académicas. También pueden incluir los reportes de desempeño dados en reuniones académicas, reuniones de profesores, comités de convivencia, comité de promoción, etc. (Quintero y Orozco. sin año. págs. 13-14).

Cada reporte surge de la percepción que tiene la comunidad educativa, profesores y directivos de los desempeños del estudiante. El reporte en sí mismo, se pueden convertir en la valoración que dan los educadores e institución educativa, de un conjunto de comportamientos, actitudes y conocimientos que los educandos evidencian en su cotidianidad.

Ahora bien, los reportes académicos son un instrumento para tener informados a los padres de familia acerca del desempeño de sus hijos y la expectativa de los docentes es que a partir de ellos, las familias tomen decisiones que aseguren el mejoramiento de las condiciones académicas de los estudiantes que están presentando bajo rendimiento académico. (Quintero y Orozco. sin año, p. 14)

En nuestro caso, los reportes educativos tienen un significado en los desempeños académicos de los estudiantes, pues se considera que estos se hacen en el momento real de su valoración, revelación o exposición de una conducta inapropiada por parte del estudiante. Dichos informes permiten marcar nuevas rutas que garanticen una verdadera comunicación y cooperación entre padres, estudiantes y docentes, asegurando así, un seguimiento en tiempo real de los desempeños del estudiante en los procesos educativos certificando, la participación e intervención efectiva del padre, el éxito escolar del estudiante, un mayor nivel de éxito escolar, logrando así bajar los niveles de repitencia y deserción escolar.

Como lo afirman Quintero y Orozco, en su investigación, los padres de familia consideran que los reportes son una buena forma de medir el rendimiento académico, pues para ellos entre más alta la calificación mejor fue el rendimiento de su hija (o) y entre más baja menor rendimiento. De este modo, como forma de medir el rendimiento de los estudiantes frente a sus desempeños escolaes, los padres de familia, conservan la ilusión de encontrar en los reporte de notas, buenos resultados, lo cuales permitirían en un futuro cercano culminar con éxito los procesos educativos (sin año, p. 21).

Dentro de las indagaciones e investigaciones realizadas sobre la educación virtual y la información efectiva que puede generar a los padres de familia relacionada con el desempeño del estudiante se pudo notar que, ésta todavía no está al servicio de los padres y/o acudientes, pues existen al dia de hoy, padres de familias que adolecen unos de habilidades básicas para hacer efectiva las conexiones virtuales y otros todavía presentan una cierta actitud desconfiada frente a las ventajas que ellas tienen con respecto a la generación de informes académicos y de convivencia de sus hijos, pero lo que se puede deducir de todo es que la educación virtual aún no ha impactado positivamente al padre de familia con el fin de que este se articule, por estos medios, a los procesos de enseñanza aprendizaje de sus hijos. (UNESCO.2015).

Es por eso, por lo que la interactividad de la educación virtual debe buscar una mayor participación del padre o acudiente en el proceso educativo de sus hijos, trascendiendo de la mera asistencia a las reuniones programadas por los docentes de las instituciones educativas y el apoyo en la elaboración de trabajos y tareas, a hacerse parte activa del proceso enseñanza – aprendizaje de sus hijos. Si bien esto se vislumbra como lo que podría ser un gran logro de la educación virtual, implica también una gran responsabilidad porque no se trata solo de la expedición y consulta de reportes, sino de contribuir a construir un proceso de interacción efectivo y que redunde en beneficio del proceso formativo de los estudiantes.

En la educación básica y media no son pocas las ocasiones en las que los padres acuden a las reuniones con el tiempo justo o llegan tarde, así como tampoco es extraño darse cuenta que en ocasiones están haciendo presencia, pero su atención está ausente, ya sea porque están conectados a través de su teléfono celular, su computador portátil o de su tableta. Elementos que son claves a la hora de analizar la posibilidad de agilizar la comunicación del padre de familia a teavés de las plataformas virtuales

En la labor formadora de los padres, se debe reconocer que los procesos de socialización y educación de sus hijos no se limitan a la presencialidad de las clases; sino que se viene sumando el componente de la virtualidad como una estrategia que facilita un mayor contacto con contenidos diversos y un mayor relacionamiento con otras personas que se encuentran cercanas o lejanas, geográficamente hablando.

Si la educación virtual permite crear cursos totalmente interactivos, también está llamada a crear reportes interactivos que fortalezcan la relación familia-escuela. Como indican recientes investigaciones, entre las que cabe destacar la de Martín y Gairín (2007), la participación de las familias en los centros es escasa, así como el debate y el consenso sobre lo que se quiere que sea esa participación. Sin embargo, las tecnologías de la información y la comunicación abren nuevas perspectivas no solo para informar e

implicar a la familia en la trayectoria escolar de los menores y adolescentes, sino también para favorecer las relaciones entre la familia, la escuela y la comunidad.

Pensando las posibles relaciones virtuales de conexión escuela- familia, se necesitan propuesta donde la participación este mediada por la intencionalidad del proceso educativo, de tal forma que no se trate simplemente de una presentación de resultados, sino un proceso de interacción adaptado a las posibilidades de la educación virtual y de la plataforma LMS empleada, sumado al compromiso y conexión de los padres de familia. Para ello, existen reportes que pueden programarse desde una misma plataforma Moodle, con el objetivo final de lograr una mayor articulación escuela-familia mediante la conexión virtual escuela – familia. Así mismo la adaptabilidad del reporte, ha permitido que, padres de familia de diferentes niveles de escolaridad puedan acceder y entender los reportes fácilmente. Si el padre, no tiene mucho conocimiento de aspectos numéricos, puede ver una versión del informe que es explicado mayormente en texto, con frases simples que den cuenta del desempeño del estudiante. Y si por el contrario, el padre tiene más conocimientos, puede ver una versión del reporte que enfatiza en las estadísticas de los niveles de desempeño del estudiante, lo cual es un valor agregado de la plataforma.

### 2.6 LA EDUCACIÓN VIRTUAL EN ITAGÜÍ Y REPORTES A PADRES DE FAMILIA

En el municipio de Itagüí en los últimos años, se vienen generando opciones para hacer de la virtualidad una realidad. Propone frente a la educación virtual buena capacidad de acceso para todos los niveles.

La alcaldía de Itagüí, a través de la secretaria de educación municipal, en asocio con la empresa privada y/o publica ha venido desarrollando programas o proyectos tales como; Plan digital Teso, cuyo objetivo está centrado en desarrollar competencias relacionadas con la autonomía, el pensamiento crítico, la creatividad, la comunicación y la colaboración, elementos considerados fundamentales para enfrentar los retos del siglo XXI. (2015). Red educativa que en línea con la administración municipal y la secretaria de educación, han dotado a las instituciones educativas de computadores con el propósito de que los estudiantes puedan acceder a la información digital; la Agencia de Desarrollo Local-(Adeli), la cual "busca desarrollar competencias e iniciativas en los estudiantes y sus familias, docentes, directivos docentes y funcionarios administrativos, quienes integrando las Tecnologías de la Información y las Comunicaciones (TIC) en sus ambientes de aprendizaje mejoran la calidad educativa. (Alcaldía de Itagüí. 2015); WiFi en instituciones educativas y aulas digitales para el desarrollo de las actividades pedagógicas y de los programas curriculares; corredores digitales para mejorar la conectividad de los habitantes del municipio; salas Punto Vive Digital, quien con asocio de la administración local, el ministerio de las TIC y el gobierno central, a través de la disposición del acceso comunitario a zonas funcionales para el uso de internet, entretenimiento, capacitación, y trámites de Gobierno en Línea, promueve el uso de las tic (p. 217).

En Itagüí, el uso de las Tecnologías de la Información y la Comunicación, hacen parte del proceso enseñanza-aprendizaje de sus 24 instituciones educativas, los objetivos finsles están orientados a integrar y poner al servicio de la educación, la tecnología, la investigación, la acción, el aprendizaje, la gestión, el desarrollo y la innovación.

A nivel municipal, con los nuevos espacios de aprendizaje desde la virtualidad, se ha generado comunidad y una cultura de aprendizaje con nuevas oportunidades, pero al parecer la participación de los padres de familia y acudientes, como partícipes del proceso educativo de sus hijos ha sido escasa y poco productiva, pues de su intervención y seguimiento depende que la alianza familia-escuela sea efectiva y fortalezca la formación de los niños y jóvenes, lo cual hace necesario generar herramientas virtuales de seguimiento y participación.

Participación, que según secretaria de educación, unido a la *Propuesta de Metodología* para transformar programas presenciales a virtuales o e-learning, propuesto por el Ministerio de Educación Nacional, sería el complemento de un modelo educativo para la modalidad virtual, el cual, según la propuesta debe estar dotado de; Interactividad, alumno - máquina - alumno, con respuestas adaptativas bidimensionales; Movilidad, para desarrollar educación en diferentes escenarios; Convertibilidad, para transferir información entre medios diferentes; Conectividad con el fin de presentar al estudiante múltiples focos o canales de información o tener las posibilidades de acceder a ella en el momento en que se requiera (MEN, p.37). En este sentido, según el MEN la educación virtual debe estar basada en un aprendizaje abierto, colaborativo y flexible. (2010).

#### **3 PROTOTIPO REPORTE DE RESULTADOS PERSONALIZADO**

#### **2.1 PLANTEAMIENTO DE LA PROPUESTA**

La propuesta prototipo de reporte de resultados personalizado, integrado a plataformas de e-learning (LMS) para estudiantes y padres de familia tiene como objetivo ofrecer a los maestros un modelo de herramienta virtual que permita generar informes temporales, personalizados y sistemáticos a los padres de familia sobre los desempeños académicos de sus hijos. Se centra en establecer un rol llamado acudiente o padre, que les permita conocer, en tiempo real y con previo establecimiento de compromisos, de parte del docente, y de los mismos padres de familia, los reportes de avances, logros, permanencia en el sitio y cumplimiento de actividades por parte del estudiante. Esta información la obtendrían a través de los reportes que brinda la plataforma, previa definición de características por parte del docente y de los administradores del curso.

El acceso de los padres o del responsable del estudiante, será libre y permanente, de acuerdo con su disponibilidad horaria e interés. La plataforma estará interactuando con los padres, a través de correo electrónico o mensajes de texto, facilitando un permanente seguimiento sobre los procesos de formación de los estudiantes.

Con la propuesta se busca que el maestro al aplicarla pueda tener informados a los padres del cumplimiento de los deberes académicos y notas de sus hijos, es una herramienta propia, útil, ágil y fácil de utilizar por todos los padres de familia, incluyendo a los acudientes que no manejan las tecnologías de información y comunicación (tic). En este sentido, se desea construir un padre digital, desempeñando un papel de usuario para verificar, indagar por los deberes académicos de sus hijos sin tener que hacer presencia física en la institución educativa.

Resulta fundamental señalar que este tipo de reportes se encuentra en una fase de diseño, y prueba. De implementarlo, en un futuro, se le podrán hacer algunas mejoras como, el envió de informes de los deberes académicos de los estudiantes, faltas de asistencia, horarios de atención de los maestros para programar citas con ellos y cumplimiento con la asistencia a las clases

Sin duda la propuesta es un gran reto y a la vez una oportunidad de continuar fortaleciendo en los padres de familia y acudientes, la virtualidad y el aprendizaje mediante la modalidad de e-learning.

Ahora bien, si la implementación no se realiza completamente, el trabajo tendrá un nivel de madurez en términos de definición y diseño, constituyéndose un elemento guía para que un especialista en programación lo pueda mejorar sin problemas.

### **DESARROLLO DE LA PROPUESTA**

En Colombia el uso de las plataformas virtuales para la educación se ha extendido. Muchos departamentos y municipios las vienen implementando, y el municipio de Itagüí no ha sido la excepción. En el componente educativo, a nivel municipal en las últimas administraciones se ha trabajado con mayor esfuerzo el tema de las plataformas virtuales, las cuales están diseñadas para que los maestros, directivas, estudiantes y padres de familia conozcan los desempeños académicos de los estudiantes en tiempo real, es decir, obtener las calificaciones en el momento de ser evaluado el educando, con lo cual, se le puede hacer un seguimiento efectivo a las notas y al cumplimiento de las responsabilidades académicas del estudiante por parte de su familia.

Sin embargo, a pesar de que los itaguiseños disponemos de una buena cantidad de plataformas virtuales, en cuanto a la educación, con respecto al reporte de notas y a la gestión de las mismas, no se han podido lograr impactos significativos, pues para ello sería necesario que su manejo, administración y gestión cumplan con unas prácticas, políticas y cultura de la virtualidad, prácticas que deberían involucrar a los estudiantes, docentes, padres de familia y comunidad educativa en general.

En este sentido, dada la importancia de que los padres de familia  $y/o$  acudientes estén informados en tiempo real de los desempeños académicos de sus hijos, se hace necesario investigar la manera de flexibilizar y adaptar las plataformas LMS, generando nuevos prototipos que permitan a padres, estudiantes y educadores acceder a la información de la forma simple, sencilla y eficiente.

La propuesta de prototipo reporte de resultados, integrado a plataformas de LMS para profesores es una herramienta propia, útil, ágil y fácil de instalar por los educadores, es de fácil manejo y les permite a los padres, acceder a la plataforma cada vez que deseen hacerles seguimiento a los deberes académicos de sus hijos.

El trabajo en sí, inicia con una breve descripción de algunos lenguajes de programación, y a lo largo del informe se describirán los siguientes aspectos; arquitectura de la implementación, cómo se instala Moodle, cómo se autentica el usuario (Se explica en la sección de las consultas SQL); cómo se valida el rol y los permisos (Se explica en la sección de las consultas y SQL); cómo se generan los reportes (Se explica en la sección de

código PHP); cómo se listan los reportes disponibles (Se explica en la sección de código PHP); cómo adaptar el reporte: Es necesario aclarar que por su complejidad, esta última parte, solo se usa con el bloque Reportes Configurables, lo cual nos permite adaptarlo a nuestras necesidades. En este sentido se realizaron dos implementaciones, una usando el módulo reportes configurables y la otra creando un modulo desde cero.

La instalación del prototipo estará dada por una estructura que debe llevar una secuencia, hasta conformar el bloque el cual le posibilita al maestro diseñar la información sobre cursos, actividades evaluativas u otro tipo de trabajos trazados para apoyar la actividad pedagógica del maestro, subir o asignar las notas sobre los desempeños académicos de los estudiantes. Y el padre de familia o acudiente encontrara de forma fácil y sencilla una variedad de información relacionada con los cursos matriculados por el estudiante, actividades evaluativas programadas, y la nota asignada en cada una de ellas.

# **3.3 SECCIÓN DE PROGRAMACIÓN**

Esta sección, como su nombre lo indica, se relaciona con toda aquella información que se necesita conocer para desarrollar de una forma práctica el proyecto mediante el uso de los lenguajes de programación respectivos.

Se menciona a continuación una breve descripción de los mencionados lenguajes de programación:

HTML: Es un lenguaje de etiquetado necesario para definir la estructura de las páginas web. Permite indicar la estructura de los documentos a través de etiquetas. Además, se trata de un fichero de texto, y solo se necesita un editor como el bloc de notas para generar un documento (Ruiz, 2017).

PHP: Lenguaje que funciona del lado del servidor web, recibe la información del usuario y luego de realizar sus procesos genera una respuesta la cual puede ser una nueva página web, una gráfica de datos o un archivo para descargar, entre otras posibilidades. **(González Gutiérrez, 2006).**

Javascript: Es el lenguaje que se ejecuta del lado del usuario e interactúa con este permitiendo que una "página" web pueda en realidad actuar como una verdadera aplicación web en el sentido de que la "página" deja de ser algo estático y se convierte en un objeto procesador de información (González Gutiérrez, 2006).

CSS: Son las llamadas hojas de estilo en cascada (Cascading Style Sheets) las cuales se utilizan para modificar la apariencia o presentación de las aplicaciones web. (**Eguíluz Pérez, 2008).**

### **3.3.1 Arquitectura de la implementación**

Como se puede apreciar, en la figura 1, en el diagrama general del sistema Moodle, se sigue una arquitectura clásica de tres capas, compuesta de dos componentes, un primer componente nombrado con la siglaUI (User Interface, inglés), y un segundo componente denominado, Libraries, o librerías, las cuales contiene las clases (en lenguaje PHP), que permite toda la funcionalidad del sistema.

Las librerías son de dos tipos: Librerías para manejo de bases de datos (DB Libraries) y librerías para manejo de archivos (File libs). Desde la capa de UI hasta la capa de librerías se realizan las llamadas a funciones (function calls). Lo mismo sucede entre la capa de librerías y la base de datos y el sistema de archivos.

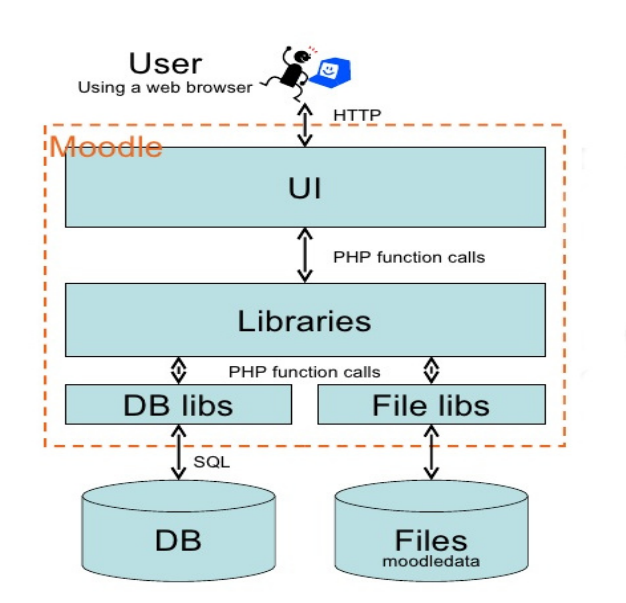

### **Figura 1 Diagrama general del sistema Moodle**

Fuente https://www.slideshare.net/tjh1000/a-basicintroduciton-to-the-moodle-architecture-5442122

En la implementación del bloque de reporte de notas para padres se siguió un método estándar de creación de un bloque que consiste en diseñar una estructura de archivos PHP y carpetas básicas, las cuales se describirán en este apartado, el cual consiste en crear un componente externo que la instancia clase "block\_base", la cual permite al nuevo bloque tener acceso a las funciones y variables globales que se encuentran dentro de la capa de librerías de Moodle.

De todos los archivos PHP necesarios el más importante es el que tiene el nombre de la carpeta del bloque precedido por "block\_". En nuestro caso se llama "block reportepadres.php". Este archivo es el más importante porque es el que instancia la clase padre llamada "block\_base". Los demás archivos necesarios para crear el bloque son archivos de configuraciones y de localización (lenguajes disponibles para el bloque).

Como se nombró en el párrafo anterior, la clase padre "block\_base" le permite al bloque recién creado acceder a las funciones y variables globales del sistema Moodle, por ejemplo:

\$DB: Da acceso a la base de datos y las funciones para ejecutar consultas. \$USER : Permite acceder a los datos del usuario logueado actualmente. \$COURSE: Permite acceder a las propiedades del curso seleccionado por el usuario logueado al sistema.

Fuente https://www.slideshare.net/tih1000/a-basic-introduciton-to-the-moodlearchitecture-5442122

En este diagrama vemos como el nuevo bloque "reportepadres" se convierte es una extensión (plugin) de la capa de librerías.

Para realizar un informe que permita a padres o acudientes ver las notas de sus hijos es necesario definir las tablas involucradas en el proceso y las relaciones que existen entre estas.

Luego utilizando este conocimiento el problema se puede solucionar de dos formas:

- 1) Utilizando el bloque Informes Configurables.
- 2) Creando un bloque nuevo desde cero.

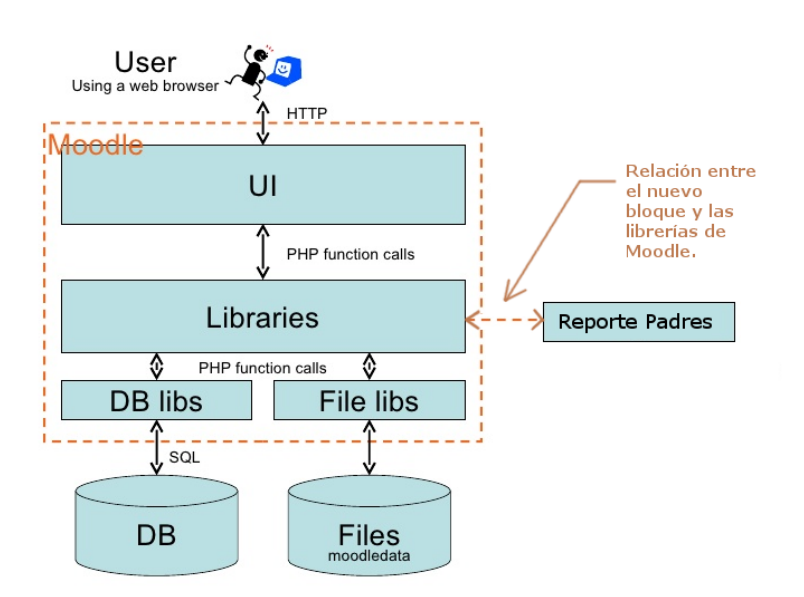

### **Figura 2 Arquitectura de la implementacion**

El primer método fue la primera solución que se abordó, el segundo está en funcionamiento, puede ser una solución más directa dado el hecho de que estudiar la estructura de Informes Configurables parece una labor más extensa. Ambos métodos se describen en este informe.

### **3.3.2 Informes configurables**

El bloque Informes Configurables es una ampliación de las opciones del programa que permite la ejecución automática de los listados enviando el resultado en formato PDF, Excel, XML o página Web a través de correo electrónico a uno o varios destinatarios, o imprimirlo. (Manual del módulo Informes Configurables, 2012, p. 4)

Para entender lo que se expone a continuación es necesario tener claro que el rol de Padre viene asociado al hijo (y no al padre) en el sentido de que en ese rol de Padre se define quien es su padre. Luego de creado el rol de Padre y de haberlo asociado a cada uno de los alumnos se procede a la creación de la programación necesaria para hallar las notas de los hijos que tiene el usuario logueado al sistema en ese momento.

Para el caso de los Informes Configurables el proceso de programación consiste en crear las consultas SQL necesarias para el proceso mencionado.

### **3.3.3 Crear un bloque nuevo desde cero**

En el segundo caso creando un bloque nuevo desde cero el proceso de programación consiste tanto en crear la programación en el lenguaje de servidor PHP como en la creación de las consultas SQL necesarias.

En resumen, la metodología para hallar las notas de los hijos de un padre o acudiente consiste en averiguar cuáles usuarios con el rol de estudiantes tiene también el rol de padres cuyo id de padre en ese rol es el mismo id de esa persona actualmente logueado al sistema. Luego, solo si se encuentra que ese usuario logueado tiene hijos entonces se procede a hallar las notas de todos ellos.

### **3.3.4 Instalación de Moodle**

Antes de comenzar con el tema central de este tutorial, se darán unas pautas básicas para instalar la plataforma. Todo el proceso de instalación según Windows, Linux o Mac está descrito en la web oficial de Moodle [MODINSTALL\_ES] y con más detalle en [MOODINSTALL\_EN].

Moodle necesita los siguientes requisitos para ejecutarse:

- Un servidor Web como por ejemplo, Apache. También soporta IIS,.
- Una instalación de PHP. Sirve cualquier versión a partir de la 4.3.0. Aunque se recomienda PHP5 (> 5.2.4) ya que Moodle 2.0 no soportará PHP4.
- Una base de datos. Mysql (4.1.16 en adelante) es la más popular aunque PostgreSQL,

Microsoft SQL Server y Oracle también están soportadas.

Al paquete MySQL, PHP y Apache se le denomina plataforma AMP y simplifica la instalación de la plataforma. La documentación acerca de las particularidades de cada paquete se encuentra en [MOODAMP\_ES] y en [MOODAMP\_EN]. Así mismo existen paquetes con Moodle, MySQL, Apache y PHP para Windows y para Mac y se pueden encontrar en [MAMP\_WIN] y [MAMP\_MAC], estos paquetes no existen para Linux. Con este paquete tendremos todo lo necesario para hacer funcionar la plataforma.

El siguiente paso, si no se ha elegido un paquete con Moodle en él, es obtener la plataforma [MOODDOWN] y descomprimir el archivo obtenido. Se debe colocar la carpeta completa en su servidor web (http://suservidor.com/moodle) y a continuación ejecutar el script de instalación usando un navegador común. Para acceder a este script simplemente habrá que redirigir el navegador a la dirección  http://suservidor.com/moodle/install.php. El proceso de instalación es automático, requiriéndose la intervención del usuario en contadas ocasiones. Una vez realizado el proceso de instalación se podrá ejecutar Moodle desde la dirección http://susservidor.com/moodle, asegurándose el usuario de que Apache y Mysql están ejecutándose. Existe una lista de preguntas frecuentes sobre la instalación de Moodle [MOODFAQ\_ES] e información para la realización de actualizaciones del software de la plataforma en la Web [MODUPDATE\_ES]. (Tutorial: creación de un módulo actividad Moodle (1.9.3), 2009, pág.2,3).

### **3.3.5 Creación del rol paterno en Moodle**

Para crear el rol paterno se usó la información disponible para esto en la página oficial de Moodle. Mas concretamente en el siguiente enlace: https://docs.moodle.org/all/es/Rol\_paterno

Para esto es necesario entrar como administrador del sistema. Después se debe configurar todas las opciones pertinentes para este rol.

Las opciones para configuración son muchas, pero solo se deben configurar unas pocas. Debido al hecho de que Moodle dispone de una inmensa cantidad de opciones para configurar es necesario hacer uso de dos utilidades que nos permiten facilitar esta labor:

- a) Usar el filtro ubicado en la parte superior mediante el cual se puede ingresar una o dos palabras relacionadas con la opción a configurar que se está buscando. Por ejemplo: Si la opción buscar es "Ver todos los blogs del usuario", entonces puede digitar como filtro la palabra "blog" sin las comillas. Debe recordarse que este filtro a veces permanece entre cambios de contexto dentro del Moodle por lo cual es necesario borrar las palabras digitadas para el filtro cada que se necesite buscar otra opción distinta para configurar.
- b) Observar la descripción, desde el punto de vista de capacidades, que hay debajo de la opción a configurar. Por ejemplo: Si la opción buscar es "Editar el perfil del usuario. Moodle/user:ediprofile " entonces a veces es mejor buscar "Moodle/user:ediprofile" que buscar la descripción de texto "Editar el perfil del usuario" para evitar alguna ambigüedad y de pronto por error marcar la opción que no corresponde.
- c) El rol paterno tiene el contexto de usuario. Los demás contextos existentes son: sistema, categoría, curso, módulo de actividad y bloque.

### **3.3.6 Opciones rol paterno**

Las opciones (permisos) que es necesario darle al perfil paterno son las siguientes:

- acceder al perfil del estudiante moodle/user:viewdetails a permitir
- **ver todos los aspectos del perfil del estudiante** moodle/user:viewalldetails **a permitir**
- leer las entradas de blog del estudiante moodle/user:readuserblogs a **permitir**
- leer las publicaciones en foro del estudiante moodle/user:readuserposts a **permitir**
- ver los reportes de actividad y las calificaciones del estudiante moodle/user:viewuseractivitiesreport **a permitir**
- **editar el perfil del estudiante** moodle/user: editprofile a permitir

Por lo general los permisos están deshabilitados por defecto. De esta forma si a un perfil no se le ha asignado un permiso entonces no podrá disponer de él.

Si se desea que un usuario, por defecto, no vea el contenido de los cursos entonces es necesario ocultarlos. Para esto es necesario ir a Administración > Administración del sitio > *Cursos* > Ajustes por defecto del curso.

### 3.4 BLOQUES PARA RESOLVER EL PROBLEMA DE LOS INFORMES

Con los siguientes métodos; bloque de informes configurables y bloque desde cero, llamados bloque reporte padres, se resolverá el problema de los informes en plataformas LMS, se crea o diseña un prototipo de informe académico para padres de familia sobre los desempeños de los estudiantes

### **3.4.1** Método mediante el uso de bloque de informes configurables

### **3.4.1.1 SQL para realizar el reporte**

Cuando se crea un reporte de tipo SQL usando el bloque Reportes Configurables los nombres de las tablas deben escribirse iniciando con el prefijo "prefix" (sin las comillas) para que funcione. Esto no es así en el caso de las consultas SQL que se escriben dentro de los archivos de código PHP donde los nombres de las tablas se escriben sin ningún tipo de prefijo.

La siguiente es la consulta SQL utilizada en el bloque Informes Configurables cuya imagen de resultado se muestra más abajo. Cuando un estudiante no tiene un rol de padre entonces nadie más aparte de él puede ver las notas.

SELECT firstname as "Nombre", lastname as "Apellido", prefix\_course.shortname as "Curso", prefix\_assign.name as "Nombre de la tarea", prefix\_assign\_grades.grade as "Calificación" FROM prefix\_user, prefix\_assign\_grades, prefix\_role, prefix\_role\_assignments, prefix context, prefix course, prefix assign **WHERE** prefix\_role\_assignments.roleid = prefix\_role.id AND prefix role assignments.contextid  $=$  prefix context.id AND prefix\_role\_assignments.userid =%%USERID%% AND prefix\_context.id = prefix\_role\_assignments.contextid AND prefix\_role.shortname = 'padre'  $AND$  prefix\_assign\_grades.userid = prefix\_context.instanceid AND prefix\_user.id = prefix\_context.instanceid  $AND$  prefix\_course.id = prefix\_assign.course AND prefix\_assign.id =  $prefix_$ assign\_grades.

En la anterior consulta el id del usuario logueado (el posible padre) se identifica con %%USERID%%. La variable %%USERID%% es global y ya viene dada por el sistema Moodle.

Observando la anterior consulta SQL se puede ver que La validación para saber si el usuario logueado es un padre, se hace buscando en la tabla user todos aquellos que tiene el rol de padre (shortname = 'padre') y que además el id de la persona que es padre de algún estudiante es el mismo id de la persona logueada (prefix role assignments.userid =%%USERID%%). En la tabla context es donde se guarda la relación entre el id del padre y el id del estudiante. La siguente imagen muestra la prueba del funcionamiento. Ver figura 3.

### **Figura 3 Prueba de funcionamiento**

# Ver notas del alumno

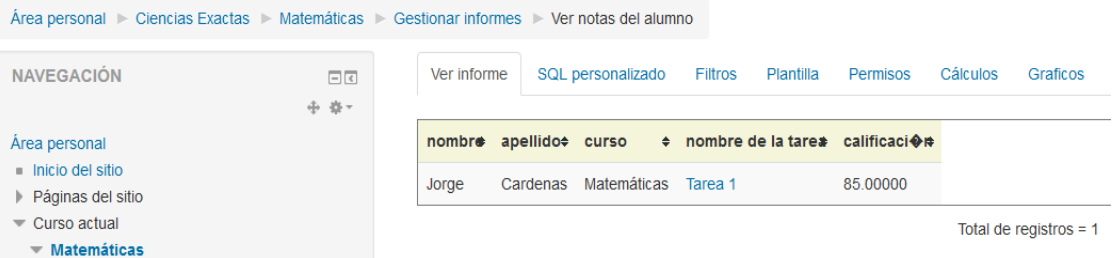

Fuente: Prueba prototipo reporte resultado personalizado

### **3.4.2 Método: creando un bloque desde cero**

Para crear un bloque desde cero es necesario primero crear una capeta dentro de la carpeta blocks que está bajo la carpeta moodle. Con este fin creó la carpeta "reportepadres".

### **Archivos básico para crear un bloque desde cero**

Se necesitan como mínimo cuatro archivos:

- 1. block\_nombrebloque.php
- 2. db/access.php
- 3. lang/en/block\_nombrebloque.php
- 4. version.php

Tanto **db**, como **lang** son nombres de carpetas. Por lo tanto, los archivos se renombraron de la siguiente manera:

- 1. block\_reportepadres.php
- 2. db/access.php
- 3. lang/en/block\_reportepadres.php
- 4. version.php

### **3.4.2.2 Descripción de los archivos**

### **Archivo block\_ reportepadres.php**

El archivo block\_ reportepadres.php es el mas importantes ya que es desde este desde donde se hacen las consultas SQL y se envían los resultados para desplegarse en la página web. Este archivodebe tener, como mínimo la siguiente estructurainterna básica: <?php

```
class	block_reportepadres	extends	block_base{
```

```
public function init\bigcap$this->title=get_string('reportepadres','block_reportepadres');
}
       publicfunctionget_content(){
              if($this->content!==null){
              return$this->content;
       }
       $this->content=newstdClass;
       $this->content->text='Contenido	del	bloque!';
       $this->content->footer='Footer aquí ...';
       return$this->content;
}
```
Partiendo de esta estructura, y luego de haber instalado el bloque, se fue creando la programación requerida para su funcionamiento. El archivo final descrito está mas abajo.

### **Archivo db/Access.php**

El archivo db/Access.php contiene las capacidades creadas por el bloque de tal forma que se permita controlar el uso de bloques individuales. Tiene la siguiente estructura:

```
<?php
$capabilities=array('block/reportepadres:myaddinstance'=>array(
'captype'=>'write',
'contextlevel'=>	CONTEXT_SYSTEM,
'archetypes'=>array(
'user'=> CAP_ALLOW), 'clonepermissionsfrom'=>'moodle/my:manageblocks'),
```

```
'block/reportepadres:addinstance'=>array(
'riskbitmask'=> RISK_SPAM | RISK_XSS,
```
'captype'=>'write', 'contextlevel'=> CONTEXT\_BLOCK, 'archetypes'=>array( 'editingteacher'=> CAP\_ALLOW, 'manager'=> CAP\_ALLOW),'clonepermissionsfrom'=>'moodle/site:manageblocks'),);

### **Archivo lang/en/block\_reportepadres.php**

El archivo lang/en/block\_ reportepadres.php es la versión en inglés del bloque. Se puede crear más carpetas bajo la carpeta "lang" con nombres de otros códigos de idioma lo cual nos permite ver nuestro bloque en otros idiomas.

Este archivo tiene la siguiente estructura interna:

#### **<?php**

\$string['pluginname']='Reporte padres HTML block'; \$string['simplehtml']=' Reporte padres HTML'; \$string['simplehtml:addinstance']='Add a new Reporte padres block'; \$string['simplehtml:myaddinstance']='Add a new Reporte padres block totheMyMoodle page';

### **Archivo version.php**

El archivo versión.php guarda información para el complemento junto con otros parámetros avanzados. Este archivo tiene la siguiente estructura interna:

<?php \$plugin->component='block\_simplehtml';// Recommendedsince 2.0.2 (MDL-26035). Requiredsince 3.0 (MDL-48494) \$plugin->version=2011062800;// YYYYMMDDHH (year, month, day, 24-hr time) \$plugin->requires=2010112400;// YYYYMMDDHH (ThisisthereleaseversionforMoodle 2.0)

\$plugin->versión se refiere a la versión del Moodle con fecha en formato año, mes, dia, y hora de base 24. Si no se escoge la fecha correcta el bloque no funciona. Esta fecha se puede copiar de otro archivo "versión.php" de otro bloque que ya esté en funcionamiento.

### **Archivo edit\_form.php**

Además de los cuatro archivos anteriores se creó también este archivo opcional pero necesario que permite configurar el bloque cuando el usuario está en modo de personalización de su sitio web. Mediante este archivo el usuario puede configurar el nombre del bloque y otros parámetros adicionales. La estructura interna de este archivo es la siguiente:

```
<?php
       classblock_reportepadres_edit_form extends block_edit_form {
protected function specific_definition($mform) {
    // Sectionheadertitleaccordingtolanguage file.
    $mform->addElement('header', 'configheader', get_string('blocksettings',
'block'));
    // A samplestring variable with a default value.
    $mform->addElement('text', 'config_text', get_string('blockstring',
'block_reportepadres'));
    								$mform->setDefault('config_text',	'default	value');
    								$mform->setType('config_text',	PARAM_RAW);		
    $mform->addElement('text', 'config_title', get_string('blocktitle',
'block_simplehtml'));
 $mform->setDefault('config_title', 'Reporte para padres');
  $mform->setType('config_title', PARAM_TEXT); } }
```
### **3.4.2.3 SQL para realizar el reporte**

La consulta SQL a usar es muy parecida a la anterior (usada en el método de Reportes Configurables) pero con algunas diferencias ya que, con el fin de mostrar los resultados de una forma bien presentada haciendo uso del lenguaje PHP, en el bloque que hemos creado necesitamos ordenar los resultados de la siguiente forma:

```
1 - Por estudiante
```
- 2 Por cursos en los que está matriculado el estudiante
- 3 Por las notas que tiene en cada curso.

La consulta SQL, cuyas imágenes de prueba de funcionamiento están más abajo, es la siguiente:

\$sql = 'SELECT CONCAT(firstname, " ",lastname) as nombre\_estudiante, course.shortname as curso, assign.name as tarea, assign\_grades.grade as calificacion FROM user, assign\_grades, role, role\_assignments, context, course, assign WHERE role assignments.roleid = role.id AND role\_assignments.contextid = context.id AND role\_assignments.userid = '.\$USER->id.' AND context.id =  $role_$ assignments.contextid AND role.shortname = "padre"  $AND$  user.id = context.instanceid AND assign\_grades.userid = context.instanceid AND course.id  $=$  assign.course AND assign.id  $=$  assign\_grades.assignment ORDER BY user.id, course.id, assign.id, assign\_grades.id ASC';

# **Modulo block\_reportepadres.php definitivo**

Partiendo del básico block reportepadres.php mostrado arriba se creó la solución prototipo funcional que se muestra y se describe a continuación:

```
<?php
header("Content-Type: text/text; charset=ISO-8859-1");
defined('MOODLE_INTERNAL') || die();
$string['pluginname'] = "Reporte para padres";
class block reportepadres extends block base {
       public function init() \{$this->title = get_string('reportepadres', 'block_reportepadres');
         				}
       public function get_content() {
              global $DB, $USER, $CFG, $COURSE;
         if $this->content !== null) {}						return	$this->content;
         				}
              //$sql = 'SELECT firstname as "Nombre", lastname as "Apellido",
course.shortname as "Curso", assign.name as "Tarea", assign_grades.grade as "Calificacion
"
```
\$sql = 'SELECT CONCAT(firstname, " ",lastname) as nombre\_estudiante, course.fullname as curso, assign.name as tarea, duedate as fecha entrega, commenttext as comentario, CONCAT(TRUNCATE(assign\_grades.grade, 0), "/", assign.grade) as calificacion, TRUNCATE(assign\_grades.grade, 0) as nota

```
FROM user, assign_grades, role, role_assignments,
assignfeedback_comments, context, course, assign
             WHERE	
             assignfeedback comments.assignment = assign.id
             AND assignfeedback comments.grade = assign grades.id
             AND role_assignments.roleid = role.id
             AND role assignments.contextid = context.id
             AND role_assignments.userid = '.$USER->id.'
             AND context.id = role assignments.contextid
             AND role.shortname = "padre"
             AND user.id = context.instanceid
             AND assign_grades.userid = context.instanceid
             AND course.id = assign.course
             AND assign.id = assign grades.assignment
             ORDER BY user.id, course.id, assign.id, assign_grades.id ASC';
             //$user = sDB->get recordset sql($sql, array $params=null, $limitfrom=0,
$limitnum=0);
             $user = $DB - get recordset \n{sol}($sql);//$user = $DB\text{-}sqrt\_record('user', array('id' => '1');
             //$user = $DB->get_record_sql('SELECT username FROM {user} WHERE id
= ?', array($USER));
             //$user = $DB->get\_record\_sql('SELECT * FROM {user'});//$user = $DB->get record_sql('SELECT username FROM {user}', array(1));
             //$user = DB->get_record_sql('SELECT username FROM {user} WHERE id
=	?',	array	$params=null,	$strictness=IGNORE_MISSING);
             //$DB->get_record_sql('SELECT * FROM {user}', array($params=null));
             //fres = USER-id."<br>";
             $id_hijo; // = null;$id_tarea;
             $numero_tares = 0;$curso;
             $num_cursos = 0;$promedio = -1;if ($user->valid()) {
                    //$res .= "===<br>";
                    if (file_exists( dr = [FILE_.'/reportes/'.$USER->id ) = false}{
                          mkdir(dirname(__FILE__).'/reportes/'.$USER->id);
                    }
                    $res	.=	"<H3	style='color:blue;'>REPORTE	DE
```

```
CALIFICACIONES</H3>";
```

```
//$res .= "<TABLE BORDER style='border: 5px solid grey'>";
                    //$res .= "<TR style ='text-align: center; font-weight: bold'><TD>
Tarea </TD><TD> Calificacion </TD></TR>";
                    foreach ($user as $rec) {
                           // $res .= "<TR>";
                           foreach ($rec as $key => $val) {
                                  if $key = 'curso']if (\text{\$val} != \text{\$curso}){ // se cambia el tipo de curso
                                                if (\$num_curss > 0){
                                                       $res .= "</TABLE><P><P>";
                                                       $num_cursos = 0;$promedio = -1;$numero tareas = 0;
                                                }
                                                $num_cursos = $num_cursos + 1;$res .= "<SPAN style='font-
weight:bold;'>Curso: </SPAN><SPAN style='font-
weight:bold;color:green;'>".$val."</SPAN><P>";
                                                $curso = $val;$res .= "<TABLE BORDER style='border:
5px solid grey; border-spacing: 10px; border-collapse: collapse;'>";
                                                $res .= "<TR style ='text-align: center;
font-weight: bold'><TD> Tarea </TD><TD> fecha de Entrega </TD><TD> Comentario
</TD><TD>	Calificacion	</TD><TD>	Promedio	</TD></TR>";
                                                $curso = $val:}
                                  }
                                  if ($key == 'nombre_estudiante'){
                                         if (\text{3val} != \text{3id}-hijo)if (\$num_cursos > 0)$res = "</TABLE>";$num_cursos = 0;}
                                                $res	.=	"<SPAN	style='font-
weight:bold;'>Estudiante:	</SPAN><SPAN	style='font-
weight:bold;color:red;'>".$val."</SPAN><P>";
                                                $id_hijo = $val;}
                                  }
                                  if $key == 'tarea'$numero_{tareas} += 1;sres = "TR style = 'text-align: center,'>=TD"".$val." </TD>";
                                  }
```

```
if $key = 'fecha_entrega']sres = "TD>".sdate = date("d/m/Y", sval)."</TD>";
                                   }
                                   if $key = 'connection']
                                          $res	.=	"<TD>	".$val."	</TD>";
                                   }
                                   if $key = 'calification']$res = "<TD>".$val."</TD>";
                                   }
                                   if $key = 'nota']if (\$promedio == -1)\{$promedio = $val;}	else{
                                                 $promedio += $val;}
                                          {\text{Sres}} = "TD> ".({\text{Spromedio}} / {\text{Snumero}} tareas)."
</TD></TR>";
                                   }
                                   //$res	.=	"<TD>".$key."</TD><TD>".$val."</TD>";
                                   /*
                                   if $key!= 'nombre_estudiante' AND $key!= 'curso'){
                                          $res = "<TR><TID>".$val."</TD></TR>";
                                   }
                                   */
                            }
                            // $res .= "</TR>";
                     }
                     //fres .= "</TABLE>";
                     $res = "</TABLE>";$fecha = date("YmdHis");$res	.=	"<br>Fecha	del	reporte:	".date("Y-m-d	H:i:s")."<br>";	
                     $res = str_replace("á", "&aacute;", <math>$res;</math>$res = str\_replace("é", "@eacute," , $res);$user->close(); // Don't forget to close the recordset!
                     $archivoHTML	=	dirname(__FILE__).'/reportes/'.$USER-
>id.'/'.$fecha.'.html';
                     file_put_contents($archivoHTML, $res);
                     $resultado	=	str_replace("\\",	"/",	$archivoHTML);
```

```
$resultado	=	str_replace("C:/wamp/www",	"http://localhost",	
$resultado);
                     $res	.=	'<a	href="'.$resultado.'"	
download="'.$fecha.'.html">Descargar	Reporte</a><br>';
                     /*
                     for (\$i = 0; \$i < count(\$hijos) ; \$i++) {
                            $res	.=	"<P>Estudiante:	".$hijos[$i]."<P>";
                     }
                     for (\$i = 0; \$i < count(\$curves) ; \$i++) {
                            sres = "<P>Curso: ".scursos[si]."<P>";
                     }
                     */
                     /*
                     foreach ($user as u = > 0vu) {
              $res = $u.":".$vu."\n";
              				 }
              				 */
              \} else \{$res .= "<H3 style = 'color:red;'>Usted no figura en el sitema como
padre o acudiente.</H3>";
              }
         $this - content = new stdClass;
         //$this->content->text = 'The content of our reportepadres block!';
         $this ->content->text = $res; //$user-vusername;
         //$this->content->footer = 'Footer here...';
         return $this->content;
         				/*
              $this - content = new stdClass;
         $this - content->items = array();
              $this ->content->icons = array();
              $this->content->footer = 'Footer here...';
              $this->content->items[] = html_writer::tag('a', 'Menu Option 1', array('href'
=> new \moodle_url('/blocks/reportepadres/view.php')));
              this ->content->icons[] = html_writer::empty_tag('img', array('src' =>
'images/icons/1.gif', 'class' => 'icon');
              // Add more list items here
              return	$this->content;
              */
```

```
}
public function instance_allow_multiple() {
        return true;
}
function has_config() {
        return true;
}
public function specialization() {
  if (isset($this->config)) {
     if (empty(\t{sthis} > config > title))$this->title = get_string('defaulttitle', 'block_reportepadres');
     \} else \{$this->title = $this->config->title;
     								}
     if (empty(\text{sthis}-\text{config}-\text{text}))$this->config->text = get_string('defaulttext', 'block_reportepadres');
     								}				
  				}
}
```
# **Funcionamiento**

}

Moodle está estructurado en un esquema basado en programación orientada a objetos (OOP: Object Oriented Programming ). Por lo tanto, el código parte creando la clase block\_reportepadres que extiende o es una clase hija de la clase block\_base del moodle.

*class block\_reportepadres extends block\_base*

Con esto se garantiza que el archivo funcione como un componente de tipo bloque y además herede las funciones y variables propias de esa clase padre.

Luego se llama a la función **init()** la cual lo único que hace es establecer el título de la aplicación.

Luego se define la función **get\_content**() la cual es la más importante ya que es donde se define el código que se necesite para el objetivo de crear los reportes propuesto. Esta función no se ejecuta dentro de nuestro código lo cual implica que es el sistema Moodle el que se encarga de llamarla cuando sea necesario; por ejemplo, cuando el bloque es visible dentro de la plataforma.

Dentro de la función get\_content() siempre debe ir primer el siguiente código por defecto:

```
if ($this->content !== null) {
       return $this->content:
}
```
Esto da a entender que si hay algo para mostrar (\$this->content  $!=$  null) entonces se envía para que Moodle lo despliegue (return \$this->content;). Esta es la forma de decirle a moodle que se tiene algo para desplegar como se verá más adelante cuando se asigne a \$this->content->text el texto de todo el proceso del reporte generado.

Luego sigue la creación de la consulta SQL descrita anteriormente.

```
$sql = 'SELECT CONCAT(firstname, " ",lastname) as nombre_estudiante, ....
Luego se ordena a Moodle que ejecute la consulta anterior:
$user = $DB - get\_recordset_sql($sql);
```
\$DB es una variable global heredada de la clase block\_base y que permite llamar a la función get\_recordset\_sql. Esta función devuelve un **recordset** (conjunto de registros) con toda la información necesaria de la ejecución de la consulta contra la base de datos de Moodle.

El informe se desplegará forma ordenada (y las notas tabuladas): primero el nombre del alumno, luego los cursos en los cuales está matriculado ese alumno, luego por cada curso las notas respectivas y así sucesivamente por los demás hijos que tenga el usuario logueado.

Para lograr lo anterior es necesario rastrear cuando hay un cambio de alumno, curso o tarea y también saber cuándo el número de cursos apenas inicia (para saber cuándo inicia y cuando se cierra la escritura de una tabla en HTML). Para realizar este rastreo se usan las siguientes variables:

```
$id_hijo; // Es el id del siguiente hijo
$id_tarea; // Es el id de la siguiente tarea
$curso; // Es el id del siguiente curso
\frac{1}{2} for \frac{1}{2} and \frac{1}{2} \frac{1}{2} and \frac{1}{2} and \frac{1}{2} cuando have the cambio de
curso.
Luego se hace la validación de que la consulta trae uno o más registros:
if ($user->valid()) {
```

```
…
```
}

Dentro de esa validación va todo el código que genera el reporte en formato HTML.

Es en la variable *\$res* donde se va depositando todo el código HTML que luego se enviará para su despliegue cuando se llame a return \$this->content.

Para recorrer todos los registros obtenidos en la consulta SQL se usa las dos instrucciones de bucle anidadas siguientes:

```
foreach ($user as $rec) \{foreach ($rec as $key => $val) {
….
}
}
```
El primer bucle foreach recorre todos los registros (fila)  $y$  el segundo bucle foreach recorre todos los campos (columnas) de resultados.

Luego dentro de ambos bucles foreach se hacen las respectivas comprobaciones (mediante instrucciones if) para saber cuándo insertar la información HTML y de datos respectiva en la variable \$res.

La final cuando la variable \$res contiene toda la información completa se debe enviar a Moodle para que la despliegue mediante las siguientes instrucciones:

 $$this$  - content = new stdClass:  $$this$  ->content->text =  $$res:$ return \$this->content;

Esta es la forma estándar en la cual se debe enviar los datos para su **despliegue** en un módulo de tipo bloque como el que se realizó en este informe

### **Funciones adicionales para la clase del bloque personalizado**

### public function instance\_allow\_multiple() { return true; }

Esta función le permite saber a Moodle si el bloque se puede desplegar en una (false) o varias (true) instancias dentro del sistema.

# **has\_config()**

Está la función le permite saber a Moodle si el bloque tiene un archivo de configuración y la función specialization() medinte la cual se pueden configurar varios aspectos del bloque.

### **Posibilidad de guardar el reporte como documento HTML**

También se añadió la opción de guardar el informe como documento HTML mediante un link que permite descargarlo en lugar de solo visualizarlo.

Para poder realizar lo anterior fue necesario crear una carpeta llamada "reportes" debajo de la carpeta "resportepadres". Luego cada vez que un padre de familia ve un informe se crea dentro de la carpeta reportes (dentro del sistema de carpetas de Moodle) otra carpeta con el nombre de su id de usuario (en caso de que no exista). Luego en esa carpeta se van guardando los informes que visualiza el padre de familia para que lo pueda descargar luego si así lo desea.

El código que realiza lo anterior es el siguiente:

```
if (file_exists( \text{dirname}(\text{FILE}_\text{L}).'/reportes/'.$USER->id ) == false){ // si no existe
la carpeta ...
```

```
mkdir(dirname(_FILE_).'/reportes/'.$USER->id); // ... entonces se crea
}
```

```
$fecha = date("YmdHis"); // fecha en formato string para el nombre del reporte
$archivoHTML = dirname(_FILE_).'/reportes/'.$USER->id.'/'.$fecha.'.html'; //
ruta y nombre del reporte
```

```
file_put_contents($archivoHTML, $res); // se guarda el reporte en el archivo
$resultado = str_replace("\\", ", ", $archivoHTML); // cambiar \ por / pues la webfunciona con /'s
```

```
$resultado = str_replace("C:/wamp/www", "http://localhost", $resultado); //
eliminar rutas hacia el discolocal
```
\$res .= '<a href="'.\$resultado.'" download="'.\$fecha.'.html">Descargar Reporte</a><br>>>:// se crea el enlace de descarga. En parámetro "download" es el que le dice al navegador que no despliegue la página sino que permita decargarla.

### **Imágenes del bloque en funcionamiento**

Figura 4: Como se puede ver en las siguientes imagenes, el reporte se ordena primero por estudiante, luego por curso y finalmente por notas de ese curso. También se puede ver el enlace para descargar el reporte.

Nota: Las notas aún están configuradas en el valor por defecto que trae Moodle, consiste en una calificación sobre 100.

Datos del primer usuario

Usuario: carlosalberto (padre de jorge cárdenas)

Clave:Carlosalberto\_1

### **Figura 4 Reporte de calificaciones, usuario uno**

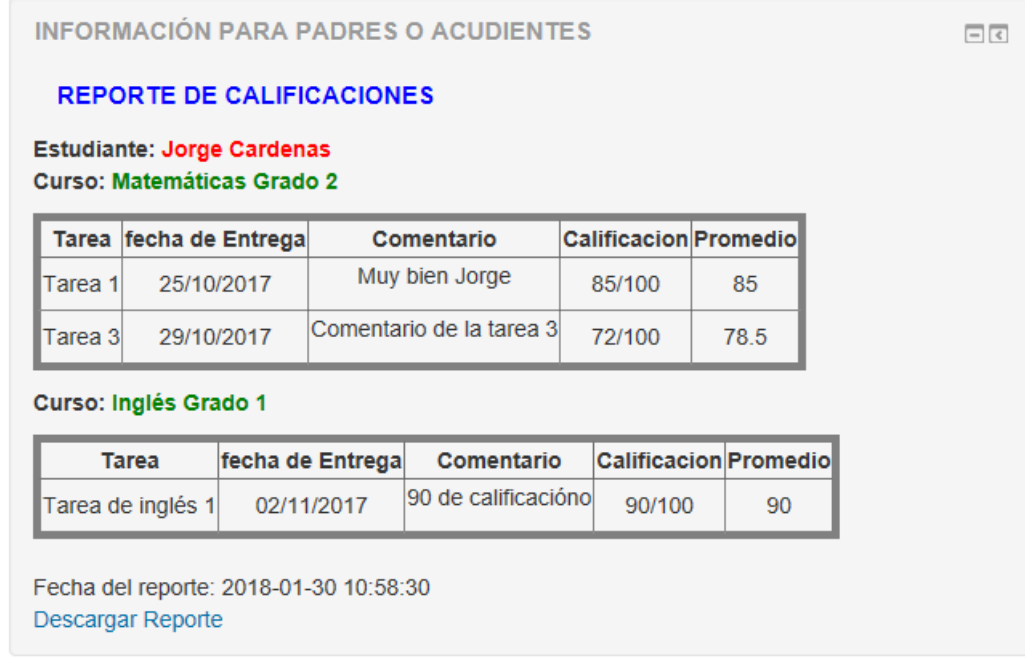

Fuente: Prueba prototipo reporte resultado personalizado. Usuario uno

Usuario dos Usuario: carlosvelez (padre de Hugo Velez) Clave: Carlosvelez 1

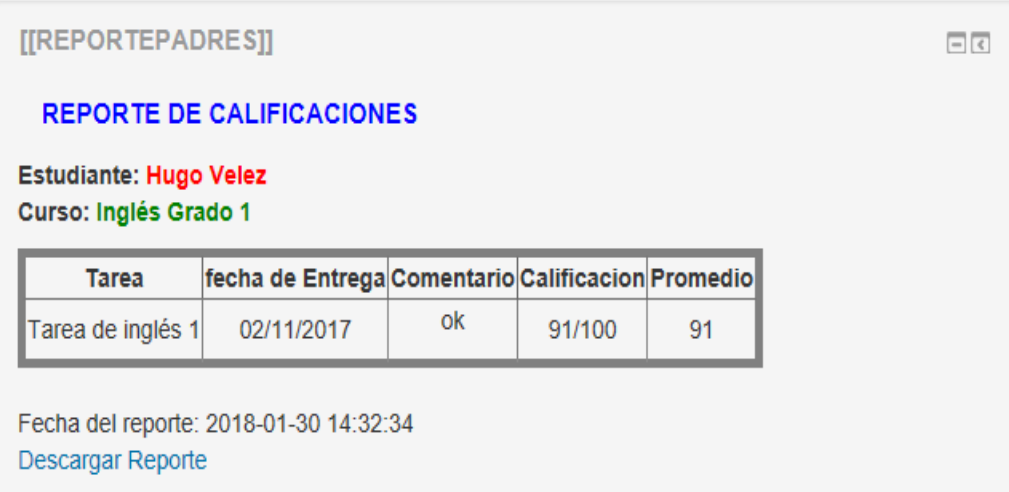

### **Figura 5 Reporte de calificaciones, usuario dos**

Fuente: Prueba prototipo reporte resultado personalizado. Usuario dos

Ahora bien, sii no existe el usuario, el sistema saca un mensaje que expresa: usted no figura en el sistema como padre o acudiente. Como muestra la figura 4, se puede ver como un usuario logueado al sistema y que no está asociado como padre a ningún estudiante, no puede ver las notas de ninguno de ellos.

### **Figura 6 Mensaje de padre que no figura como usuario**

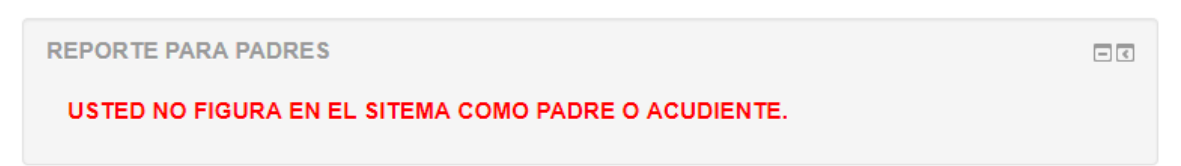

Fuente: Prueba prototipo reporte resultado personalizado. Usuario no existente

### **4 CONCLUSIONES Y TRABAJOS FUTUROS**

La propuesta prototipo reporte de resultados personalizados, integrado a plataformas de e-learning (LMS) para profesores, es una herramienta propia, útil, ágil y fácil de utilizar por todos los padres de familia que deseen hacerle un seguimiento a los desempeños académicos de sus hijos. Muchos padres de familia podrán hacer uso de ella sin tener muchos conocimientos o manejo de las tecnologías de la información y la comunicación.

La plataforma funciona asignándole al padre de familia un usuario y una clave, que le permita entrar a la plataforma moodle. Cada acudiente debe tener disponibilidad de un pc(Tablet, Smartphone) y acceso a internet para poder logearse y accesar la plataforma. Como tiene un usuario de padre/acudiente el sistema lo identifica y le carga un menú que está restringido, le aparece un bloque con el nombre INFORMACION PARA PADRE O ACUDIENTE, el cual debe ejecutar. Al ser ejecutado este informe le va dar un resumen de las notas en los diferentes cursos en que el alumno este matriculado, La información se puede ver dentro de la plataforma, pero si el acudiente desea descargarlo a su equipo está la opción "DESCARGAR REPORTE", el cual le descarga el mismo informe que se ve en la plataforma, en un archivo formato html, este lo puede abrir el acudiente y se desplegara una página web con los mismos datos del informe original, pero es para que el acudiente lo vea localmente en su equipo.

Con su aplicación y conexión se pretende visualizar un padre digital, que verifica e indaga por los deberes académicos de sus hijos sin tener que hacer presencia física en la escuela o colegio.

Al prototipo se le pueden hacer algunas mejoras futuras, como es el envió de informes programados a los padres de familia sobre el cumplimiento de los deberes y notas de los estudiantes. De igual manera, se podría tener en el informe los horarios de atención de los profesores, programar unas citas con ellos y constatar los niveles de asistencia o ausencia de las clases.

# **5 BIBLIOGRAFÍA Y CIBERGRAFÍA**

Agencia de Desarrollo Local de Itagüí. (Adeli). Recuperado de https://www.adeli.gov.co/agencia

Archivo Pedagógico de Colombia. ¿Es la virtualidad la educación del Siglo XXI?, Recuperado de http://archivo.pedagogica.edu.co/index.php/videos-2014?task=popular&id=185&type=raw&layout=simple&start=174

Arenas Díaz, Miguel Ángel. (enero - julio 2012). Análisis comparativo de la aplicación del discurso de las tic en la práctica pedagógica de básica. ESPIRAL, Revista de Docencia e Investigación Vol. 2 Número 1 · ISSN · · 9 - 20. Recuperado de file:///C:/Users/ACER/Downloads/116-152-1-PB.pdf

Castro, Silvina Mariel, Clarenc, Claudio Ariel, López de Lenz, Carmen, Moreno, María Eugenia y Tosco, Norma Beatriz. (2013). Analizamos 19 plataformas de e-learning Investigación colaborativa sobre LMS. Investigación académica producida en el marco del Congreso Virtual Mundial de e-Learning. Recuperado de http://www.cooperacionib.org/191191138-Analizamos-19-plataformas-de-eLearningprimera-investigacion-academica-colaborativa-mundial.pdf

Ciencia bachillerato virtual (2014) ¿Cómo y para qué usamos internet en Colombia?. Desarrollado por EducApp.co. Recuperado de: http://ciencia.edu.co/como-y-para-queusamos-internet-en-colombia/

Cocoma, Eduardo. (Diciembre 2 de 2014). ¿Sirve la educación virtual?. Semana. Recuperado de http://www.semana.com/educacion/articulo/la-educacion-virtual-estacambiando-la-forma-de-aprender-al-mundo/410996-3

Colombia digital. Aprender y educar con las tecnologías del siglo XXI. Recuperado de http://cmap.javeriana.edu.co/servlet/SBReadResourceServlet?rid=1KRS0DP7S-1YWQ573-3CX

Colombia aprende. La red del conocimiento. Recuperado de http://www.colombiaaprende.edu.co/html/home/1592/article-219281.html

Comezaña, Oscar & García, Francisco (2005). Plataformas para Educación Basada en Web:

Herramientas, Procesos de Evaluación y Seguridad. Informe Técnico DPTOIA-IT-2005-1. Salamanca: - - Departamento de Informática y Automática, Universidad de Salamanca. Recuperado de https://gredos.usal.es/jspui/bitstream/10366/21719/1/DPTOIA-IT-2005-001.pdf

Ministerio de Educación Nacional. Educación virtual o educación en línea. Recuperado de http://www.mineducacion.gov.co/1621/w3-article-196492.html. (Consultado en: 10 de julio de 2015)

Moodle: https://www.slideshare.net/tjh1000/a-basic-introduciton-to-the-moodlearchitecture

Eguíluz Pérez, Javier. (2008). Introducción a CSS. www.librosweb.es. Recuperado de http://www.jesusda.com/docs/ebooks/introduccion\_css.pdf

El tiempo (14 de abril de 2015) ¿Cómo y para qué usamos internet en Colombia? Recuperado de http://www.eltiempo.com/archivo/documento/CMS-15565535

González Gutiérrez, E. (s.f) *j* qué es y para qué sirve javascript? Embeber javascript en html. alternativas. ejemplo sencillo. (cu00730b). Aprenderaprogramar.com. Recuperado de http://www.eltiempo.com/archivo/documento/CMS-

15565535https://aprenderaprogramar.com/attachments/article/590/CU00731B%20Q ue%20es%20para%20sirve%20JavaScript%20embeber%20HTML%20ejemplo%20senci llo.pdf

Fernández-Pampillón Cesteros, Ana (2009) Las plataformas e-learning para la enseñanza y el aprendizaje universitario en Internet. In Las plataformas de aprendizaje. Del mito a la realidad. Biblioteca Nueva, Madrid, pp. 45-73. Recuperado de http://eprints.ucm.es/10682/1/capituloE\_learning.pdfhttp://eprints.ucm.es/10682/1/c apituloE\_learning.pdf

Florentino, Salvador (2003-2006). Seguimiento de estudiantes que tienen alto rendimiento en el Ceneval en el nivel medio superior de la Unacar, ciudad del Carmen, Campeche, México. Recuperado de http://ridum.umanizales.edu.co:8080/xmlui/bitstream/handle/6789/907/Orozco\_Vallej o\_German\_Manuel\_2013.pdf?sequence=1

Grisales Pérez, Carlos Alberto (2013). Implementación de la plataforma Moodle en la Institución Educativa Luis López de Mesa (tesis de maestría) Universidad Nacional de Colombia, Medellín Colombia. Recuperado de

### http://www.bdigital.unal.edu.co/9511/1/4546632.2013.pdf

Khan, Salman. Habla de la educación del futuro. Escrito por PoliVirtual. Lecciones desde la práctica innovadora en América Latina. Recuperado de http://unesdoc.unesco.org/images/0018/001864/186472s.pdf

Manual del módulo Informes Configurables (2012). Recuperado de http://descargas.merlosinfor.com/Manuales/Modulos%20Estandard/me\_informesconfigurables.pdf)

MEN. (2007). Propuesta de metodología para transformar programas presenciales a virtuales o e-learning. Recuperado de

http://wikiplanestic.uniandes.edu.co/lib/exe/fetch.php?media=vision:transformacion\_de \_presenciales\_a\_e-learning.pdf

Ministerio de Educación Nacional (2007). Propuesta de Metodología para transformar programas presenciales a virtuales o e-learning. Convenio de Asociación E-learning 2.0 Colombia. Recuperado de 

http://wikiplanestic.uniandes.edu.co/lib/exe/fetch.php?media=vision:transformacion\_de \_presenciales\_a\_e-learning.pdf

Ministerio de Educación Nacional. (2010). Lineamientos para la educación virtual en la educación superior. Bogotá. Recuperado de

http://aprende.colombiaaprende.edu.co/ckfinder/userfiles/files/Lineamientos\_para\_la\_e ducacion\_Virtual\_dic\_29.pdf Orduz, Rafael (2012).

Montes, María Eugenia (2012). Educación virtual en Colombia. Conexión Digital. Marzo 1. Recuperado de http://colombiadigital.net/opinion/columnistas/conexion/item/1472 educaci%C3%B3n-virtual-en-colombia.html. (Consultado el 22 de julio de 2015)

Olga Nájar Sánchez, Sandra Patricia García Ávila, Eugenia Grosso Molano. (2014). La plataforma virtual como herramienta didáctica dinamiza la lectura y la escritura necesidad que impone unas prácticas educativas combinadas con la virtualidad. Revista Vínculos Vol. 11 Número 1. p.191. Recuperado de

http://revistavinculos.udistrital.edu.co/files/2015/02/La-plataforma-virtual-comoherramienta-didactica-dinamiza-la-lectura-y-escritura.pdf

Orduz Rafael, (2012). Aprender y educar con las tecnologías del siglo XXI, Colombia

#### digital. Marzo. Recuperado de

http://cmap.javeriana.edu.co/servlet/SBReadResourceServlet?rid=1KRS0DP7S-1YWQ573-3CX

Plan digital teso. Alcaldía de Itagüí. En https://planteso.edu.co/terminos-y-condiciones/

Puntos vive digital. Recuperado de http://www.mintic.gov.co/portal/vivedigital/612/w3-propertyvalue-669.html

Quintero Quintero, María Teresa y Orozco Vallejo. German Manuel, Rodríguez Damián. Amparo (2009. Las TIC en la educación superior: estudio de los factores intervinientes en la adopción de un LMS por docentes innovadores. Recuperado de https://www.researchgate.net/publication/40836726 Las TIC en la educacion superior \_estudio\_de\_los\_factores\_intervinientes\_en\_la\_adopcion\_de\_un\_LMS\_por\_docentes\_innova dores

Rodríguez Damián, A., García Roselló, E., Ibañez Paz, R., González Dacosta, J., & Heine, J. (2009). Las TIC en la educación superior: estudio de los factores intervinientes en la adopción de un LMS por docentes innovadores. Revista Latinoamericana De Tecnología Educativa - RELATEC, 8(1), 35-51. Consultado de http://relatec.unex.es/article/view/479

Ruiz, Alfredo (2017) ¿Cuáles son las características principales del HTML?. Postgrados en Marketing Online. Comunicación y marketing digital. Recuperado de http://www.postgradomarketingonline.com/blog/cuales-son-las-caracteristicasprincipales-del-html/#

Salman, Khan (2015). Habla de la educación del futuro. Polivirtual.co. Recuperado de http://polivirtual.co/salman-khan-habla-de-la-educacion-del-futuro/ Recuperado de http://polivirtual.co/salman-khan-habla-de-la-educacion-del-futuro/

Sánchez, María (s.f). Plataformas de enseñanza-aprendizaje virtual: qué son y para qué sirven. Blog de Innovación Docente. Recuperado de http://creatic.innova.unia.es/trabajocolaborativo/plataformasaprendizaje.

Suárez Suárez, N., & Najar, J. (2014). Evolución de las tecnologías de información y comunicación en el proceso de enseñanza-aprendizaje. Revista vínculos, 11(1), 209-220. Recuperado de 

http://revistas.udistrital.edu.co/ojs/index.php/vinculos/article/view/8028/9871

Ivorra Oltra, Raúl (2009). Tutorial: creación de un módulo actividad Moodle (1.9.3), p.2. Recuperado de http://gplsi.dlsi.ua.es/~slujan/materiales/creacion-modulo-moodle.pdf

UNESCO. ((1991). Proyecto principal de educación en América Latina y el Caribe. BOLETIN 28. Santiago, Chile, Agosto. Recuperado de http://www.unesco.org/education/pdf/11\_173\_s.pdf

UNESCO (2006). La integración de las Tecnologías de la Información y la Comunicación en los Sistemas Educativos. Introducción. Chile. En

**http://unesdoc.unesco.org/images/0015/001507/150785s.pdf**

UNESCO. (2011) Educación de calidad en la era digital. Una oportunidad de cooperación para unesco en américa latina y el caribe. Buenos aires. Recuperado de http://www.unesco.org/fileadmin/MULTIMEDIA/FIELD/Santiago/pdf/educaciondigital-Buenos-Aires.pdf

UNESCO (2015). Experiencias educativas de segunda oportunidad. Lecciones desde la práctica innovadora en América Latina. Recuperado de http://unesdoc.unesco.org/images/0018/001864/186472s.pdf

Universidad Internacional de Valencia, Las plataformas LMS. Definición, características, tipos y plataformas más utilizadas. Recuperado de http://www.apega.org/attachments/article/1056/plataformas\_lms.pdf

Vargas Hernández, José Gpe.; (2008). La educación del futuro, el futuro de la educación en México. Universidades, octubre-diciembre, 45-65.

### **6 ANEXO.TABLAS DE LA BASE DE DATOS MOODLE**

El nombre de la base de datos del sistema de aula virtual Moodle se llama justamente moodle y está implementada en MySQL.

Para realizar lo descrito se procede a describir las principales tablas de la base de datos moodle involucradas y las relaciones entre estas comenzando con las que se utilizarán primero en la consulta SQL.

#### 6.1 Tablas necesarias para saber las notas de los hijos del usuario logueado al **sistema.**

### **Tabla role\_assignments:**

Es la tabla donde se guardan las asignaciones de roles. Y tiene los siguientes campos:

Id, roleid, contextid, userid, timemodified, modifierid, component, itemid, sortorder.

De los anteriores campos los más importantes son: userid, contextid y roleid.

userid es el id del usuario (relacionado con la tabla user descrita más adelante) que posee el rol dado por roleid.

*roleid* es el id de rol (relacionado con la tabla rol descrita a continuación) que posee el usuario cuyo id es userid.

*contextid* es el id de contexto (relacionado con la tabla context descrita más adelante) que posee el rol asignado.

Nota: El contexto descrito en la tabla context hace referencia a una información extra relacionada con la información contenida en ciertas tablas; por ejemplo, la tabla role assignments en este caso. Esto se entiende mejor más adelante cuando veamos la descripción de la tabla context.

### **Tabla role:**

Es la tabla donde se guardan las definiciones de roles. Tiene los siguientes campos:

Id, name, shortname, description, sortorder, archetype

De los anteriores campos los más importantes para la consulta SQL son id y shortname. El id identifica a un rol particular y shortname es la descripción corta del rol.

### **Tabla context:**

Esta tabla tiene los siguientes campos:

Id, contextlevel, instanceid, path, Depth.

De los anteriores campos los más importantes para la consulta SQL son id e instanceid. Para entender la utilidad de la tabla context es necesario saber que cuando otra tabla de la base de datos moodle tiene un campo llamado contextid, es necesario buscar en la tabla context el id que sea el mismo que el campo contextid y en ese registro hallado ver qué valor tiene el campo instanceid el cual hace referencia al id de otra tabla donde se encuentra la información que relaciona la tabla context con la otra tabla.

La tabla se llama context preciosamente por el hecho de que el instanceid puede hacer referencia a una u otra tabla dependiendo del contexto en el que se encuentra la relación de la tabla que tiene el campo contextid.

**Por ejemplo**: Si un usuario tiene el rol de estudiante entonces el id que se encuentre cuando se halle el instanceid de la tabla context hará referencia al id de un curso (un id de la tabla course).

**Otro ejemplo:** Si un usuario tiene el rol de padre entonces el instanceid que se encuentre en la tabla context hará referencia a un id de usuario (un id en la tabla user) y que se refiere al id de usuario que es su padre.

### **Tabla course:**

En esta tabla se guarda todo lo relacionado a un curso.

Esta tabla tiene los siguientes campos:

Id, category, sortorder, fullname, shortname, idnumber, summary, summaryformat, format, showgrades, newsitems, startdate, marker, maxbytes, legacyfiles, showreports, visible, visibleold, groupmode, groupmodeforce, defaultgroupingid, lang, calendartype, theme, timecreated, timemodified, requested, enablecompletion, completionnotify, cacherev

### **Tabla assign:**

Esta tabla es donde se guardan los nombres de las nuevas tareas que el profesor crea. Esta tabla tiene los siguientes campos:

Id: dentfcacion de la tabla course: id del curso al cual pertenece la tarea name: nombre de la tarea intro: es la descripción de la pregunta que hace el profesor Otros campos, de esta tabla que no se utlizaron fueron: *introformat, alwaysshowdescription, nosubmissions, submissiondrafts, sendnotifications, sendlatenotifications, duedate, allowsubmissionsfromdate, grade, timemodified, requiresubmissionstatement, completionsubmit, cutoffdate, teamsubmission, requireallteammemberssubmit, teamsubmissiongroupingid, blindmarking,*  revealidentities, attemptreopenmethod, maxattempts, markingworkflow, *markingallocation, sendstudentnotifications, preventsubmissionnotingroup*

### **Tabla assign\_grades:**

Esta tabla es donde se guardan notas de las tareas que ya han sido calificadas. Esta tabla tiene los siguientes campos:

Id, assignment (es el id de la tarea), userid (es el id del usuario que respondió la tarea).

timecreated, timemodified, grader (es el id de la persona que calificó la tarea), grade (es la nota o calificación obtenida en la tarea). Y attemptnumber

### **Tabla assign\_submission:**

Esta tabla dice que alumnos han enviado una tarea para ser calificada Esta tabla tiene los siguientes campos:

Id, assignment (id de la tarea), userid (id del usuario que respondió la tarea), timecreated, timemodified, status (tiene el valor submitted cuando ha sido enviada), groupid, attemptnumber, latest

### **Tabla assign\_user\_mapping:**

Aún se desconoce la utilidad de esta tabla. Pero por los campos que tiene parece relacionar los estudiantes con las tareas. Esta tabla tiene los siguientes campos:

Id, assignment (id de la tarea), userid (id del usuario).

#### **Tabla assign\_user\_flags:**

Esta tabla tiene los siguientes campos:

Id, userid (id del usuario), assignment (id de la tarea), locked, mailed, extensionduedate, workflowstate, allocatedmarker

### **Tabla assignfeedback\_comments:**

Es donde se guardan los comentarios de las tareas. Esta tabla tiene los siguientes campos:

Id, assignment, grade, commenttext, commentformat

### **Tabla assignsubmission\_onlinetext:**

Esta tabla guarda los resultados de las tareas que se han respondido online o sea, no como un archivo adjunto. Esta tabla tiene los siguientes campos:

Id, assignment, submission, onlinetext, onlineformat,

Tabla grade items

En esta tabla se guardan las nuevas tareas que el profesor ha creado. Esta tabla tiene los siguientes campos:

Id, courseid (id del curso al cual pertenece la tarea), categoryid (id de la categoría a la cual pertenece el curso), itemname (nombre de la tarea), itemtype (tiene el valor mod cuando se trata de una tarea), itemmodule (tiene el valor assign cuando se trata de una tarea), iteminstance, itemnumber, iteminfo, idnumber, calculation, gradetype, grademax, grademin, scaleid, outcomeid, gradepass, multfactor, plusfactor, aggregationcoef, aggregationcoef2, sortorder, display, decimals, hidden, locked, locktime, needsupdate, weightoverride, timecreated, timemodified